#### **2013 Esri Europe, Middle East, and Africa User Conference**

October 23-25 | Munich, Germany

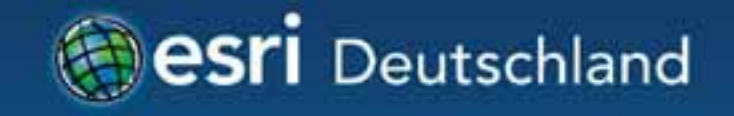

# **ArcGIS GeoEvent Processor for Server Grundlagen und Einsatzmöglichkeiten**  Christine Brunner Dr. Peter Saiger-Bonnas

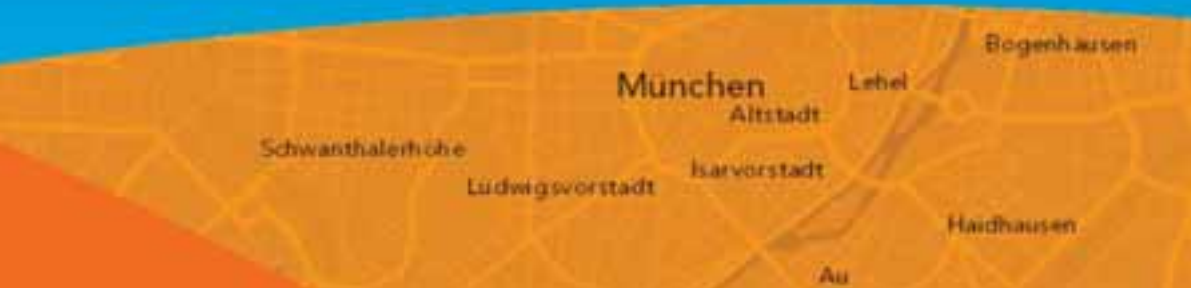

- Raum- Zeitliche Daten
- Darstellung, Aufzeichnung und Analyse  $\bullet$
- Entwicklung
- · Beispiele, Beispiele, Beispiele

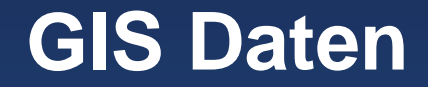

• GIS Data stellen in der Regel einen Zustand dar: "Vergangenheit", "Gegenwart" oder "Zukunft".

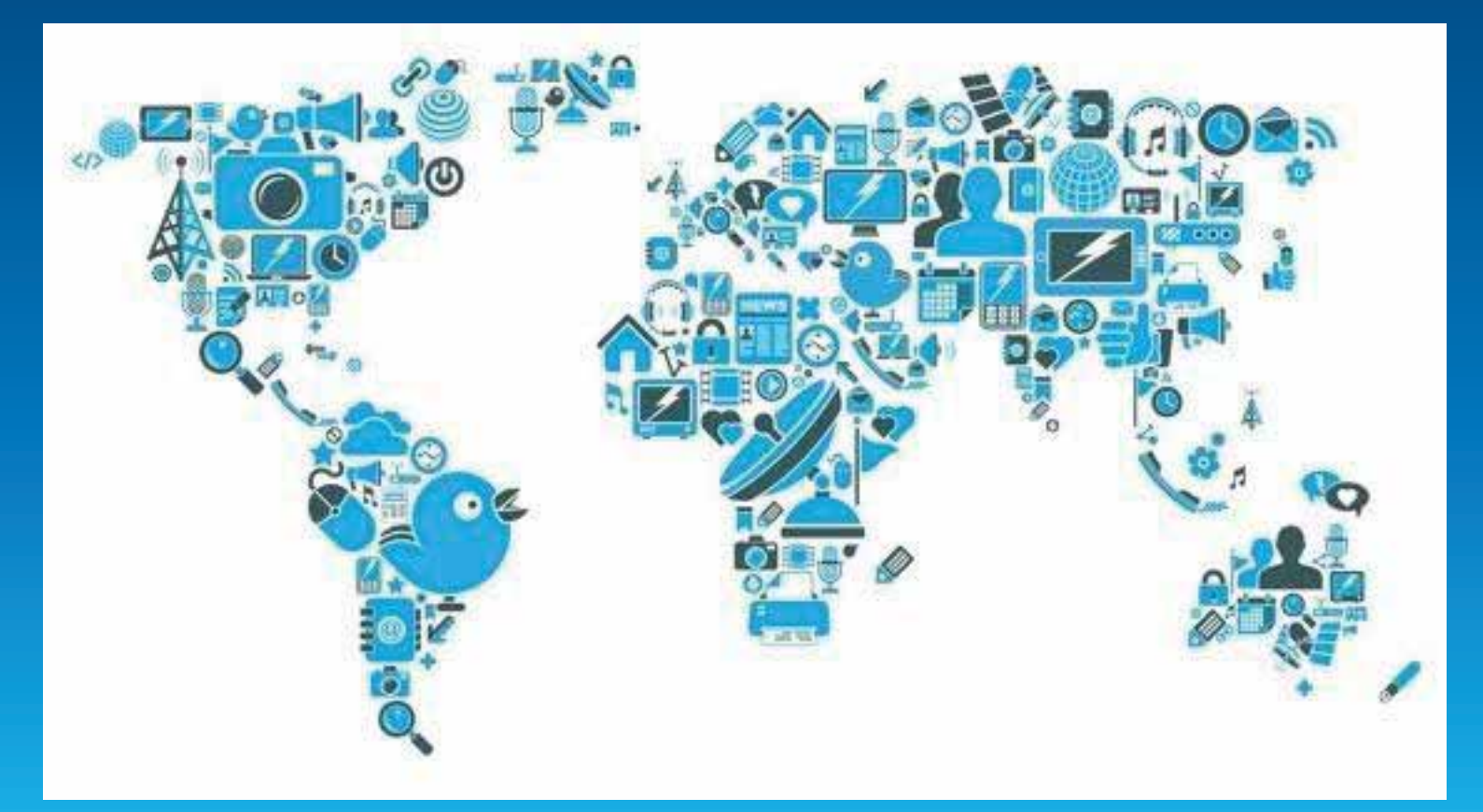

Esri

## **Raum-Zeitliche Daten**

#### **Gruppierung nach Zeit**

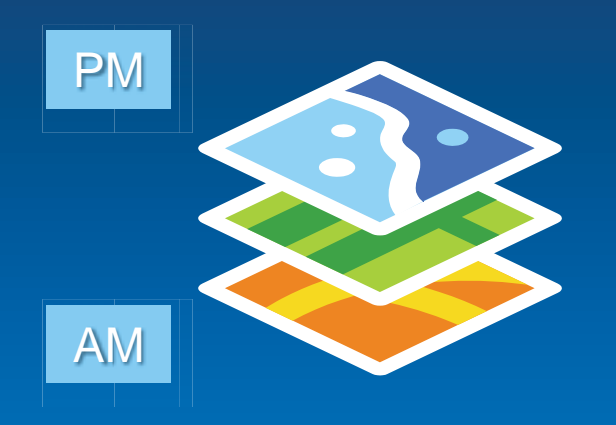

#### **Darstellung geographischer Daten** zu einem bestimmten Zeitpunkt.

#### **Gruppierung nach Attributen**

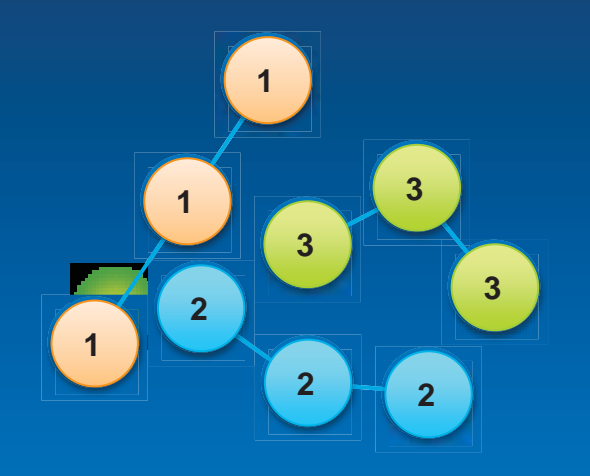

#### **Darstellung von Tracks**

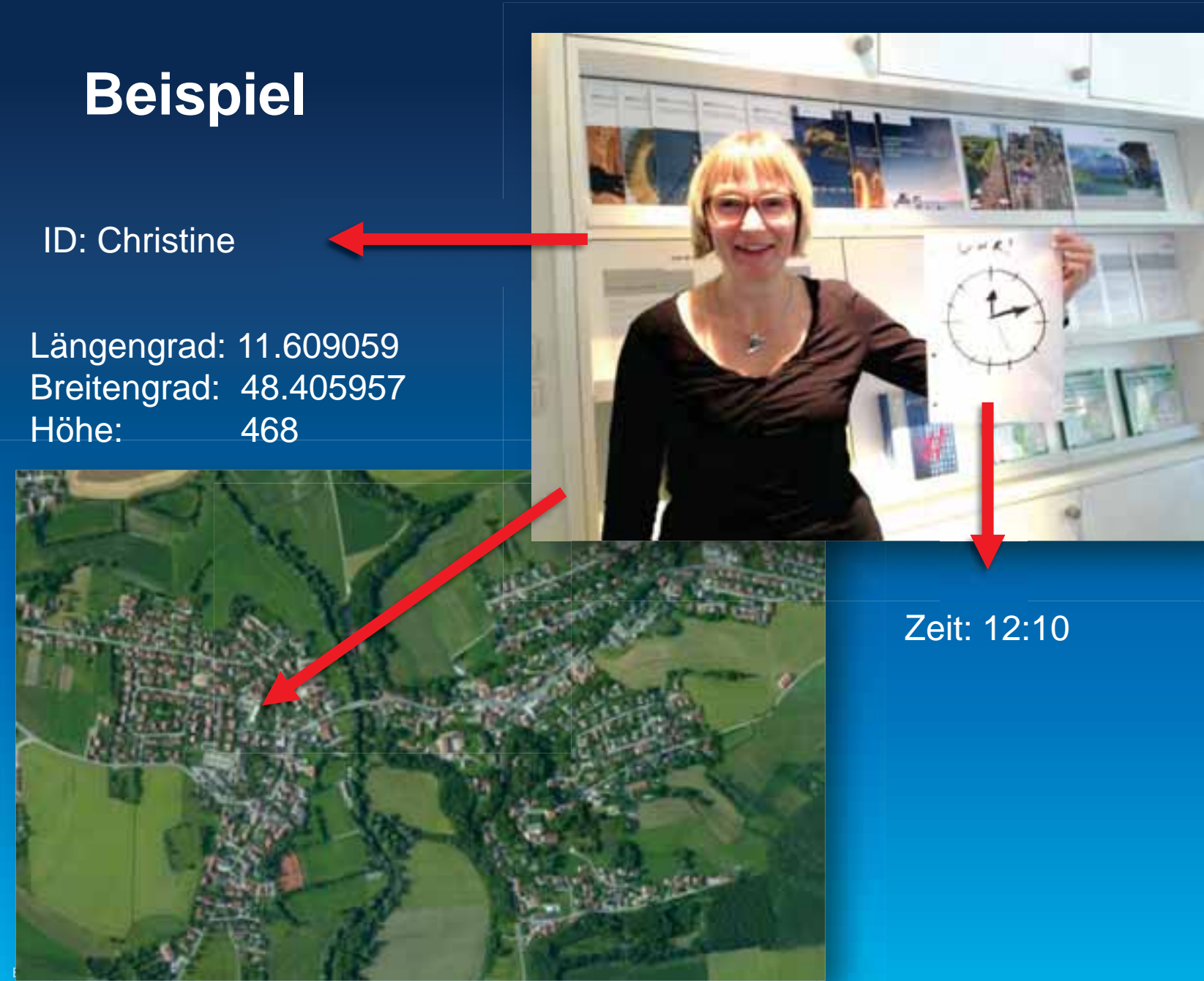

ArcGIS GeoEvent Processor for Server - Grundlagen und Einsatzmöglichkeiten **FMFAUC13** 

## **Raum-Zeitliche Daten**

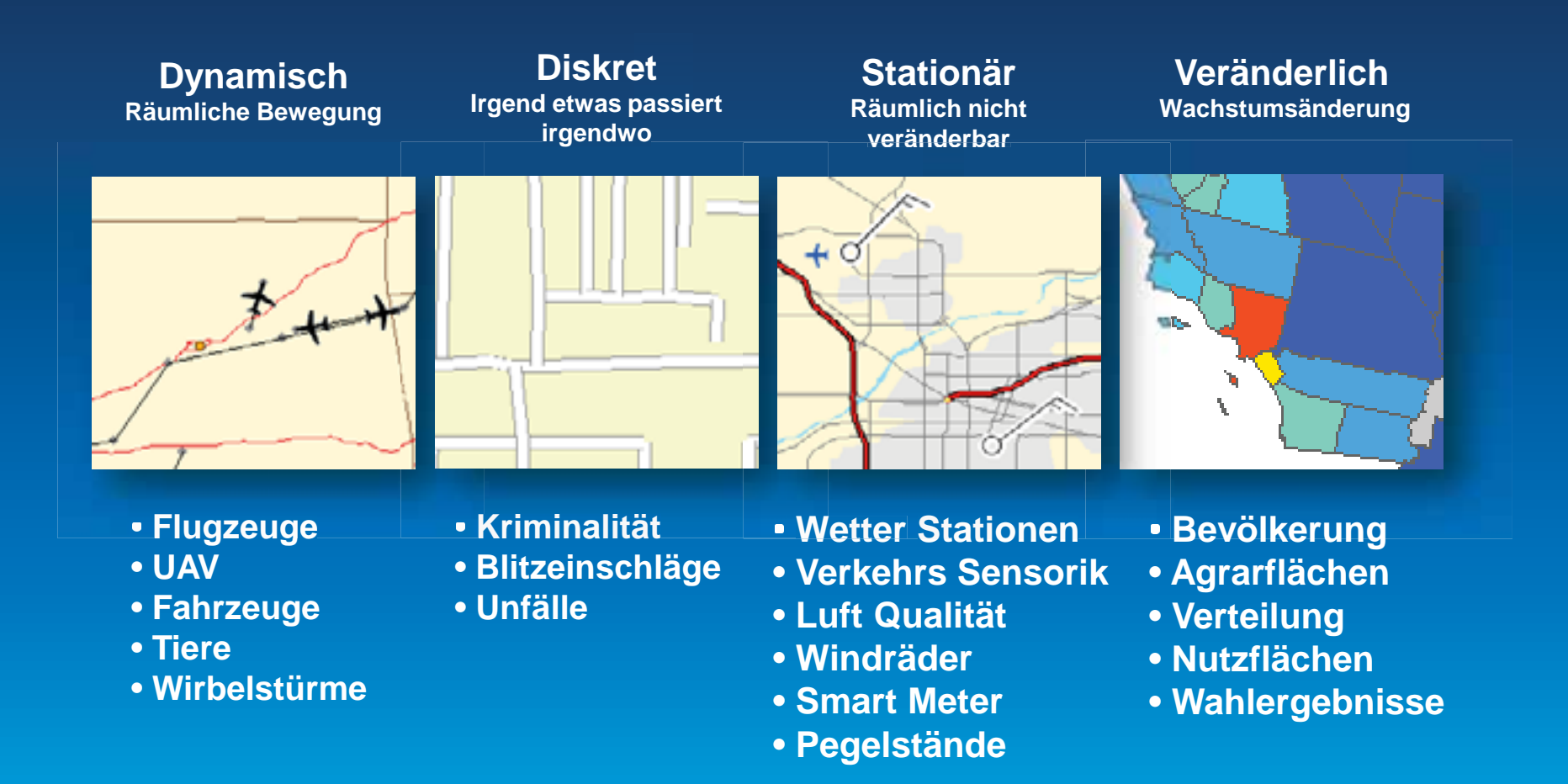

## **ArcGIS unterstützt Echtzeit GIS**

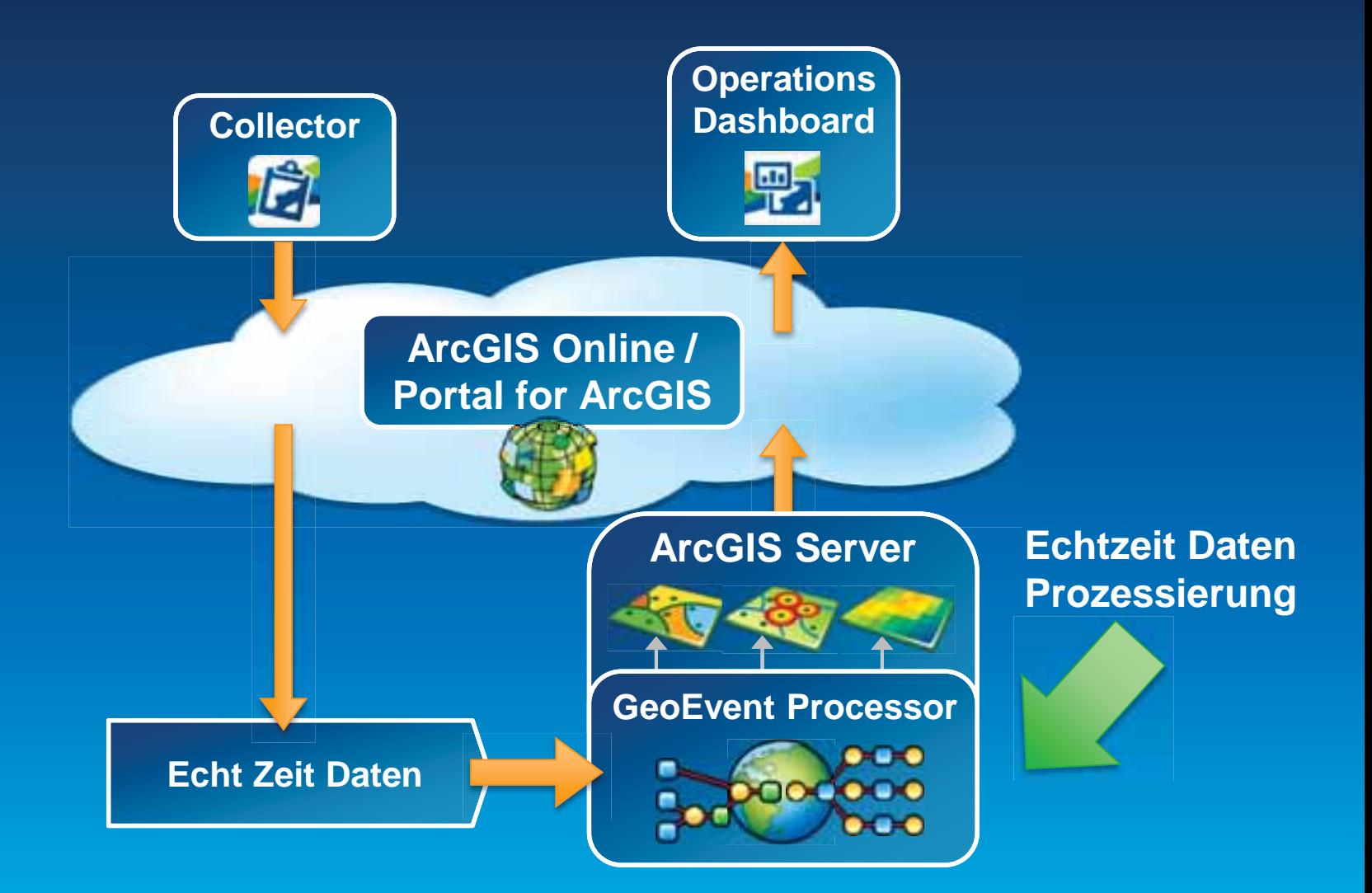

#### **Funktionsweise**

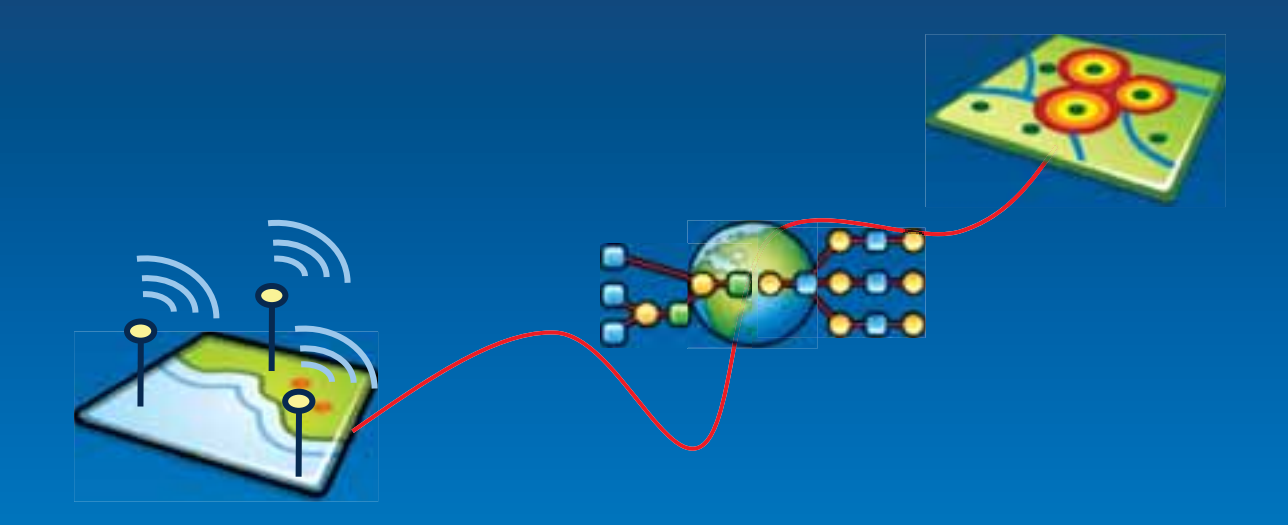

## **GeoEvent Processor**

- Empfangen und Senden von Daten
- Durchgängige Datenprozessierung, Überwachung und Analyse
- Versenden von Nachrichten an berechtigte Nutzer und Grupppen

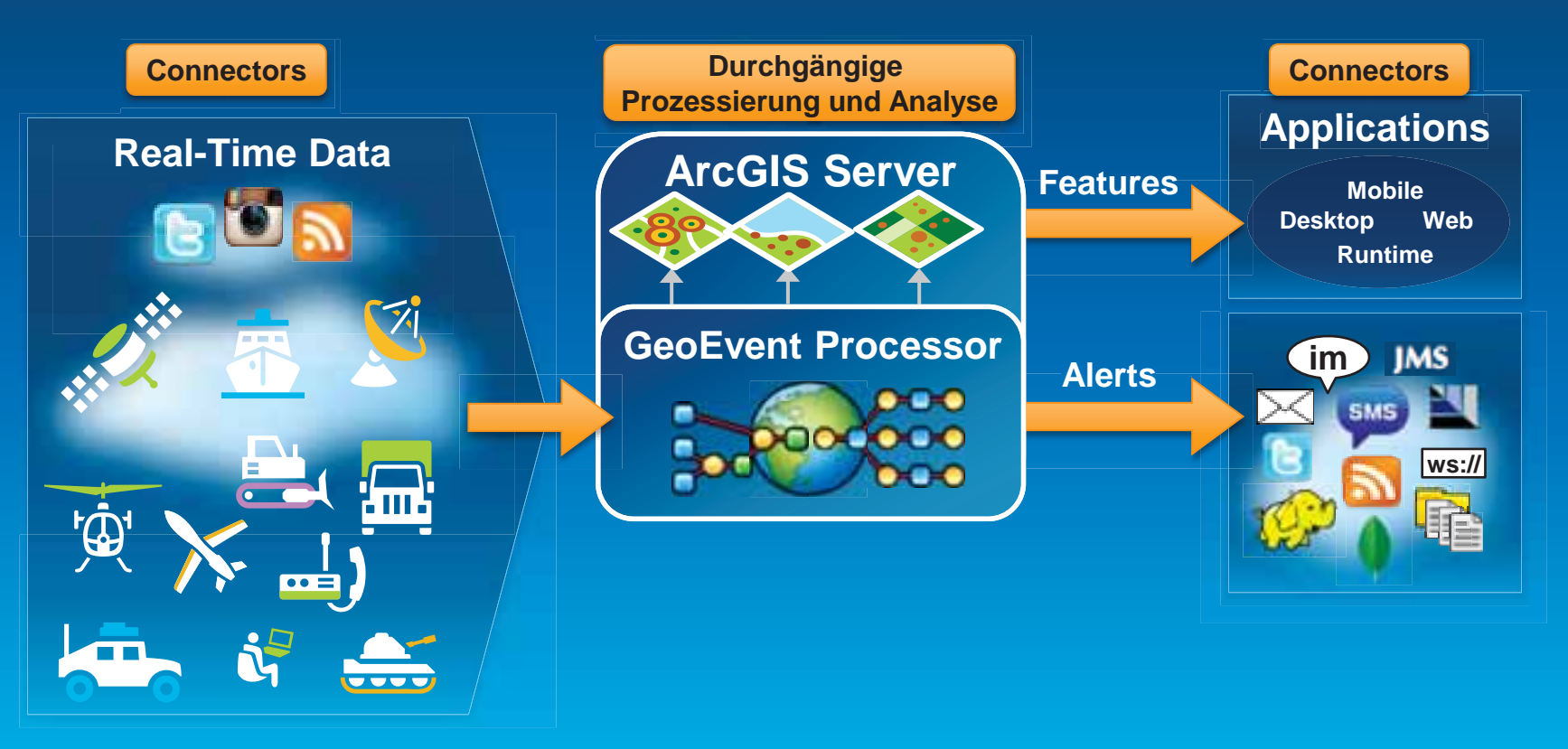

#### **GeoEvent Processor – Systemdesign**

# • Inputs und Outputs bestehen aus Connectors<br>- Input empfängt Echt-Zeit Datenströme von beliebigen Sensoren

- 
- Output sendet bearbeitete Datenströme zu Clienten über definierte Protokolle

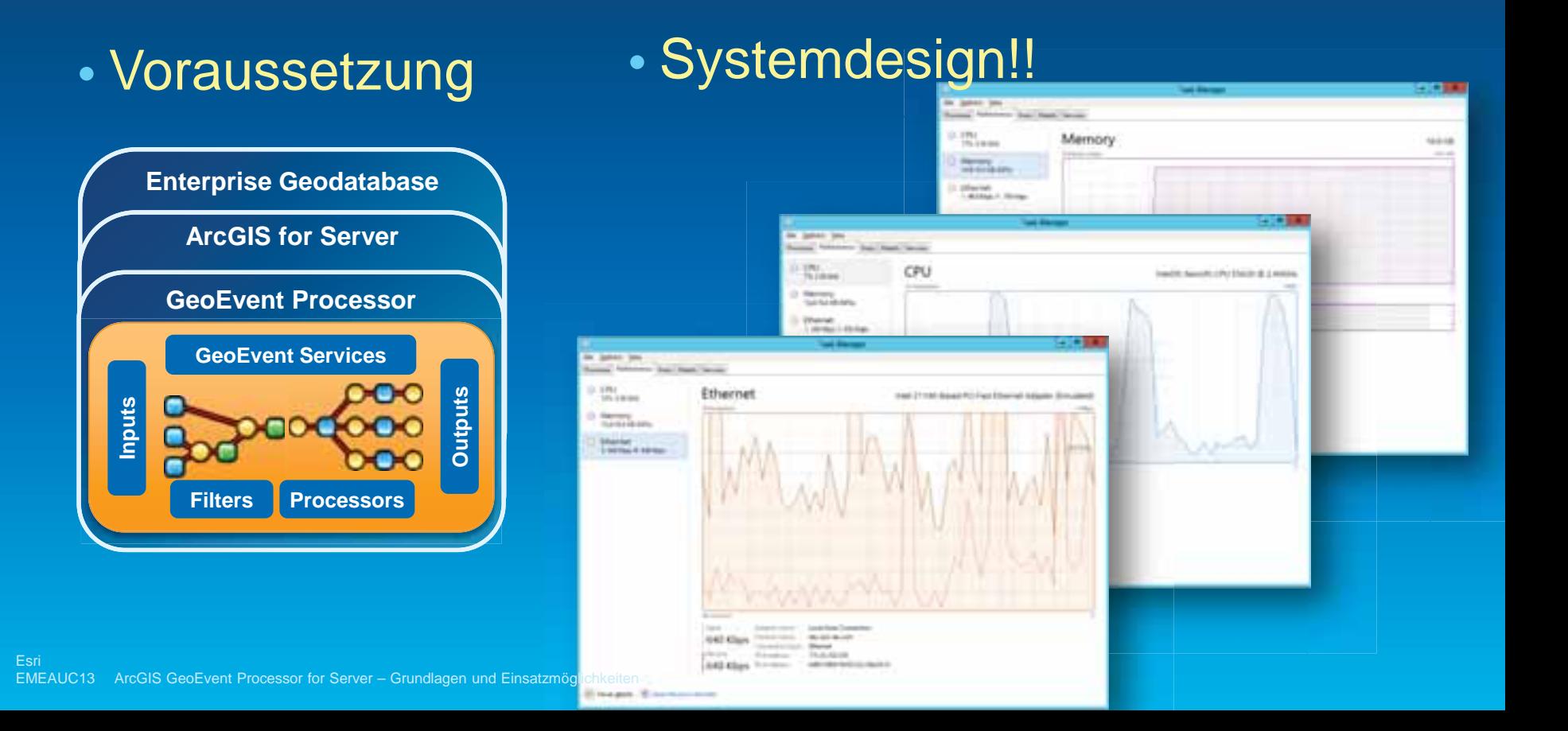

## **Empfang von Echtzeitdaten**

#### Input Connector

• GeoEvent Processor verbindet sich über (Standard) Connectors mit Sensoren

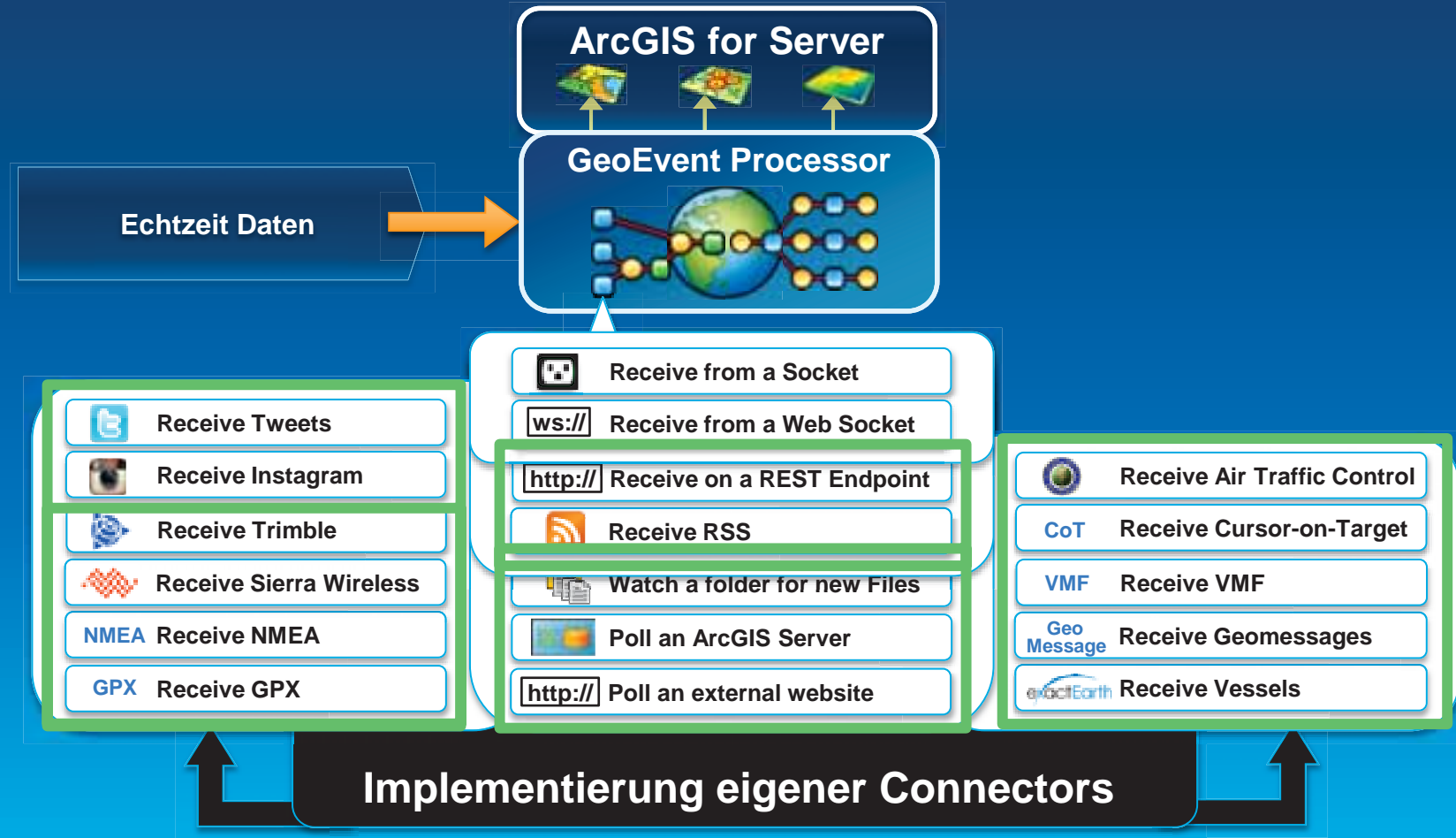

Esri

## **Senden von Echtzeit Daten**

#### **Output Connector**

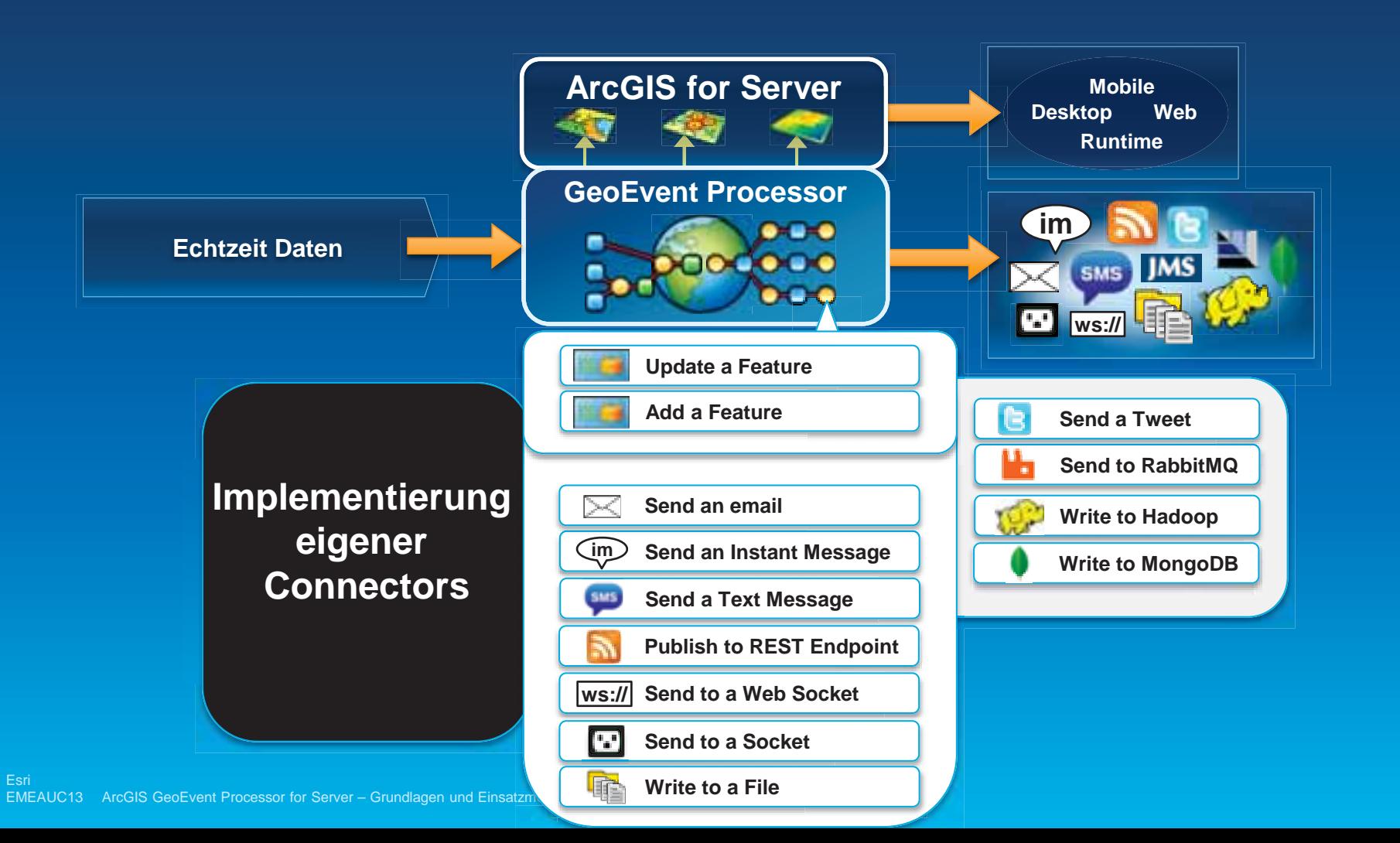

#### **GeoEvent Processor Verbindung von Echtzeit-Daten mit einem lokalen Feature Services**

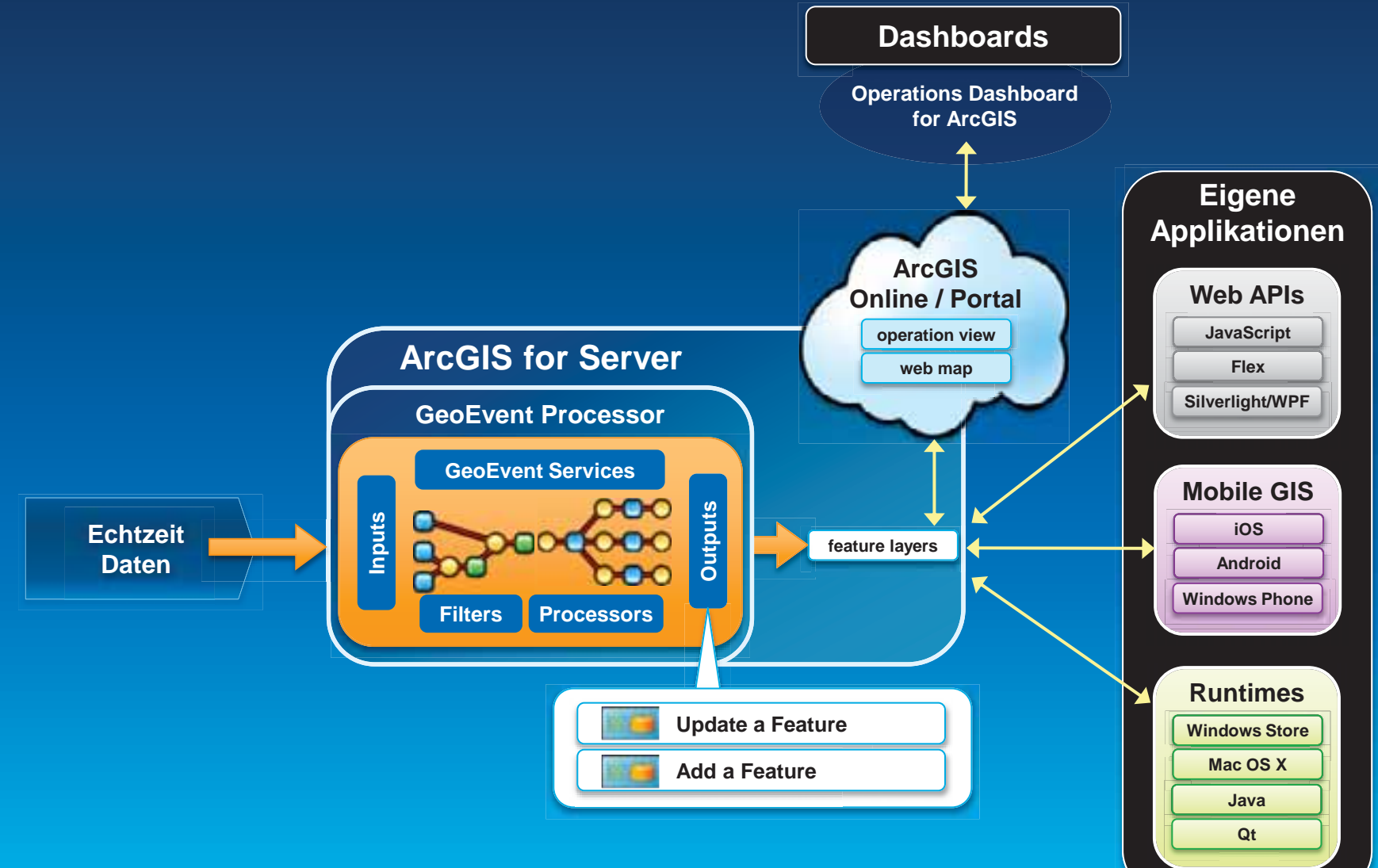

Esri EMEAUC13 ArcGIS GeoEvent Processor for Server – Grundlagen und Einsatzmöglichkeiten

#### **GeoEvent Processor Verbindung von Echtzeit-Daten mit einem externen Feature Services**

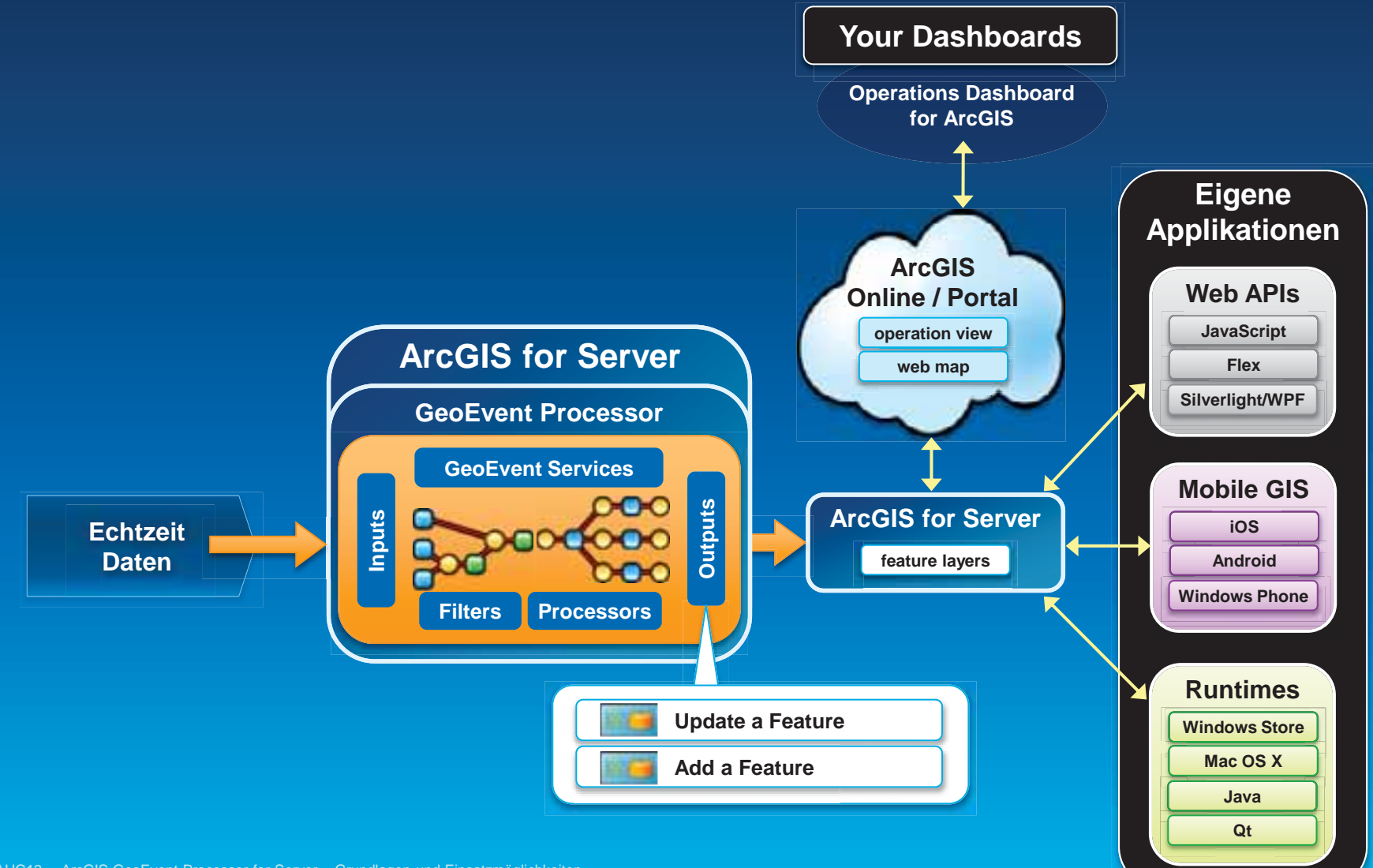

Esri EMEAUC13 ArcGIS GeoEvent Processor for Server – Grundlagen und Einsatzmöglichkeiten

#### **GeoEvent Processor Verbindung von Echtzeit-Daten mit einem ArcGIS Online feature services**

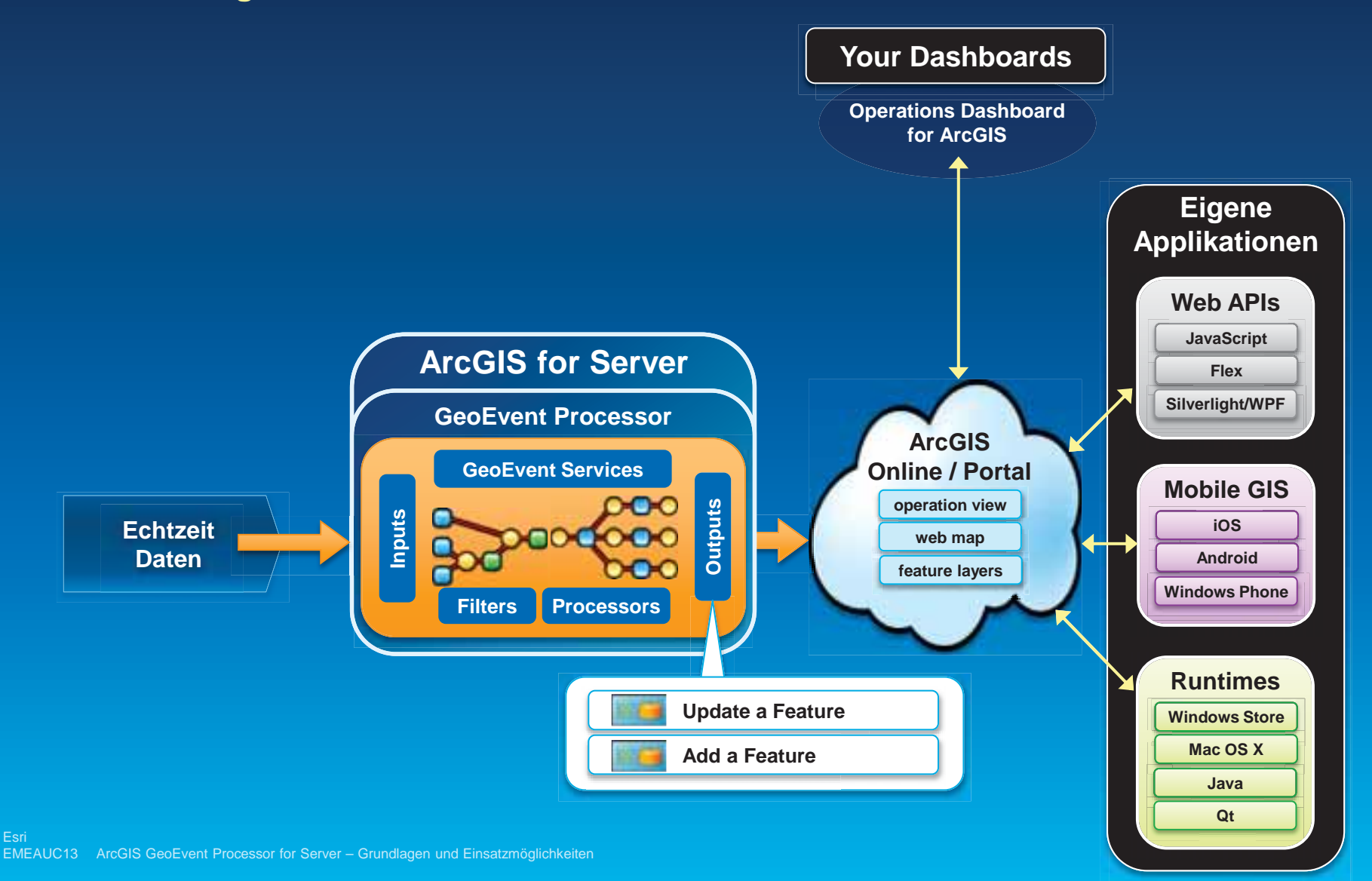

### **Connectors**

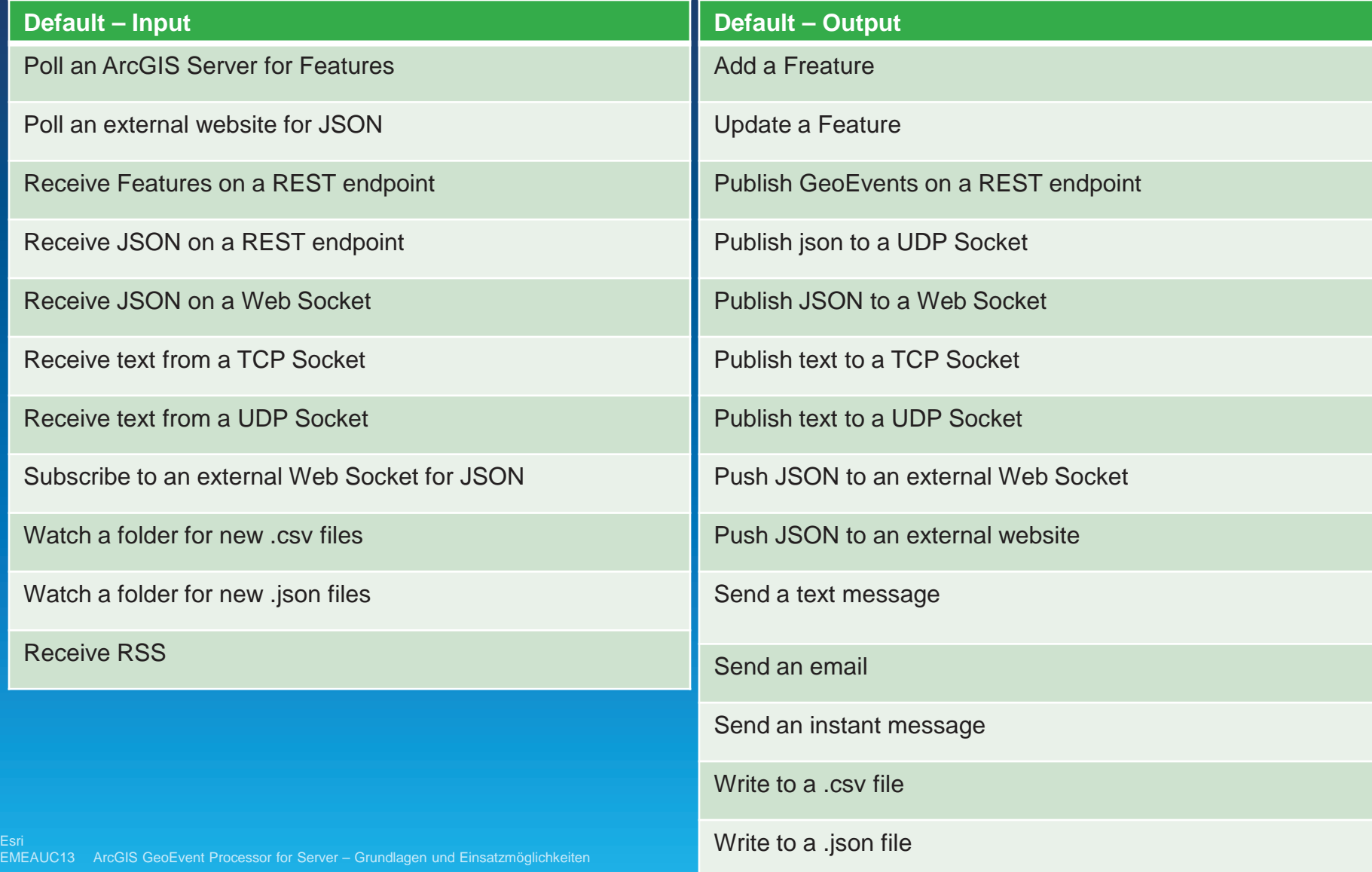

### **Custom In- und Outputs**

#### • Custom In- und Outputs lassen sich mit dem **Geo Event Processor SDK erstellen**

http://resources.arcgis.com/en/help/main/10.2/0154/015400000664000000.htm

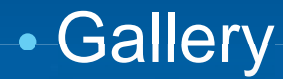

#### Gallery

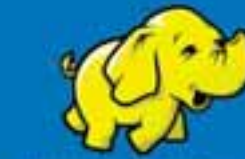

Connector - Hadoop for **GeoEvent Processor** (ArrGIS 10.2)

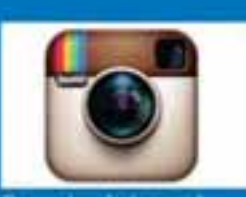

Conector - Instagram for **GeoEvent Processor** (Art CaS 10.2)

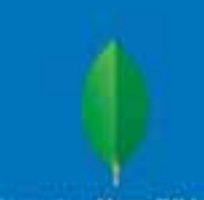

Connector - MongoDB for GeoEvent Processor (ArcGIS 10.2)

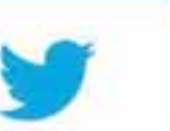

(ArcGIS 10.2)

Connector - Twitter for GeoEwint Processor

More Gallery posts

http://pro.arcgis.com/share/geoevent-processor/

## **Input**

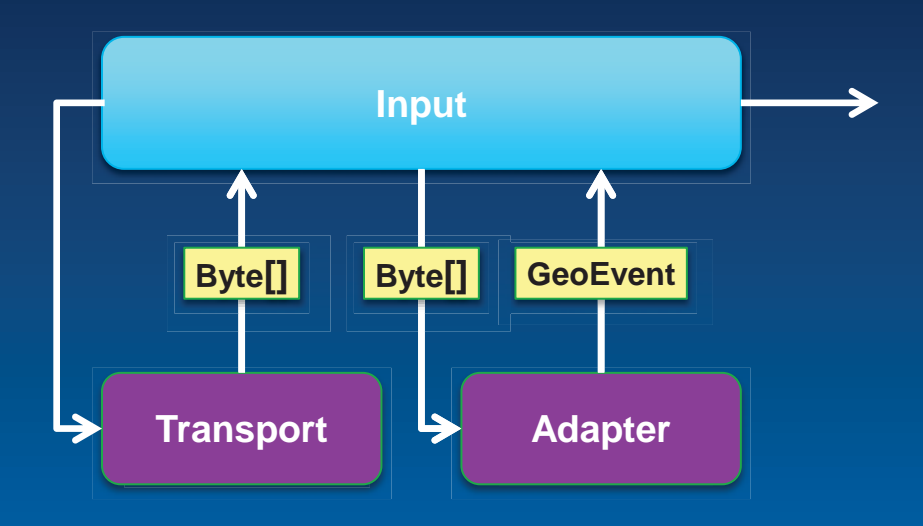

• Der Transport weiß wie die Daten empfangen werden können

• Der Adapter weiß um welche Daten es sich handelt

### **Connectors**

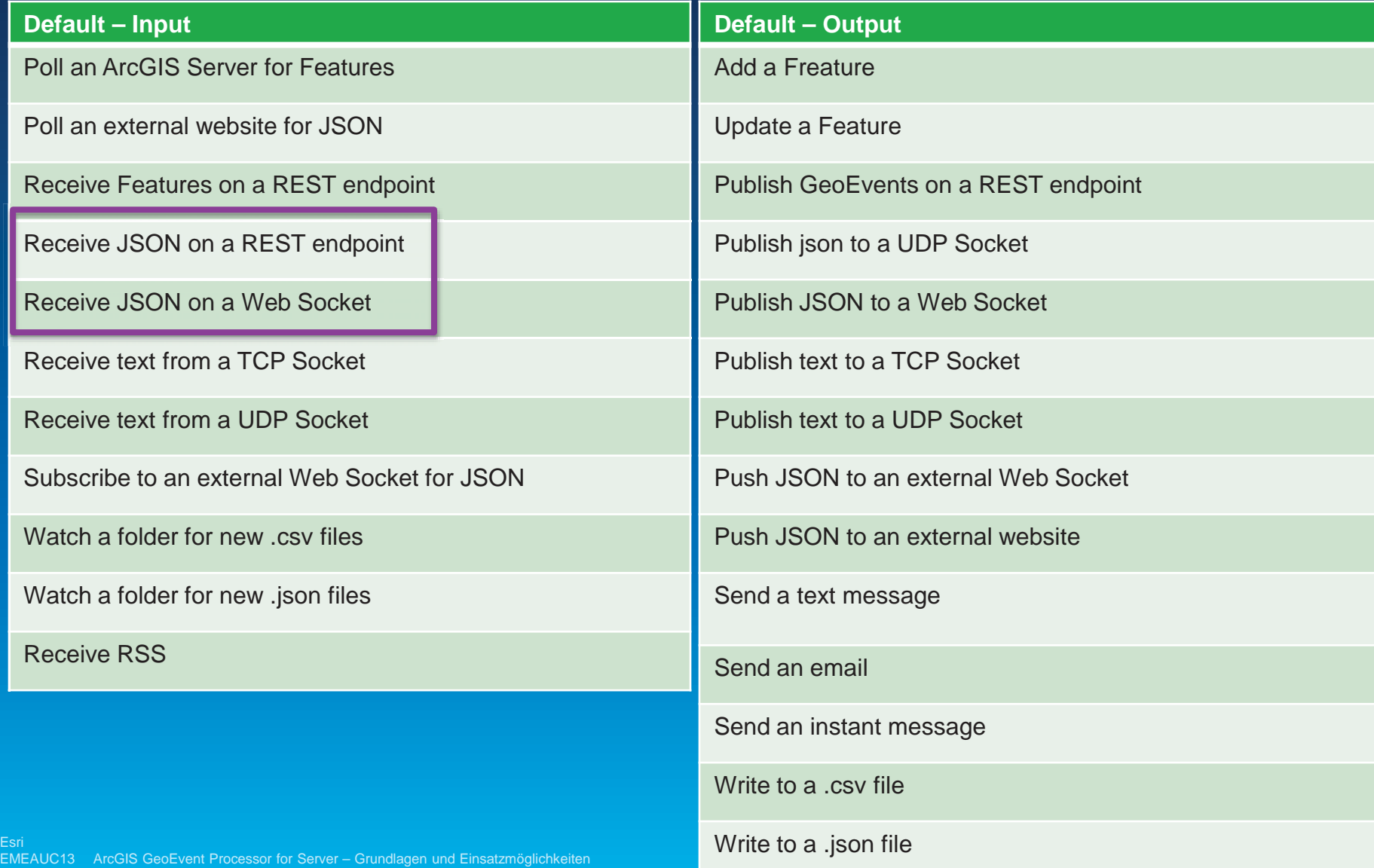

## **SDK Tour**

- API in einem einzelnen JAR
- Alle Abhängigkeiten in einem Maven repository  $\bullet$
- Javadoc  $\bullet$
- Beispiele für Adapter, Transport und Processor  $\bullet$

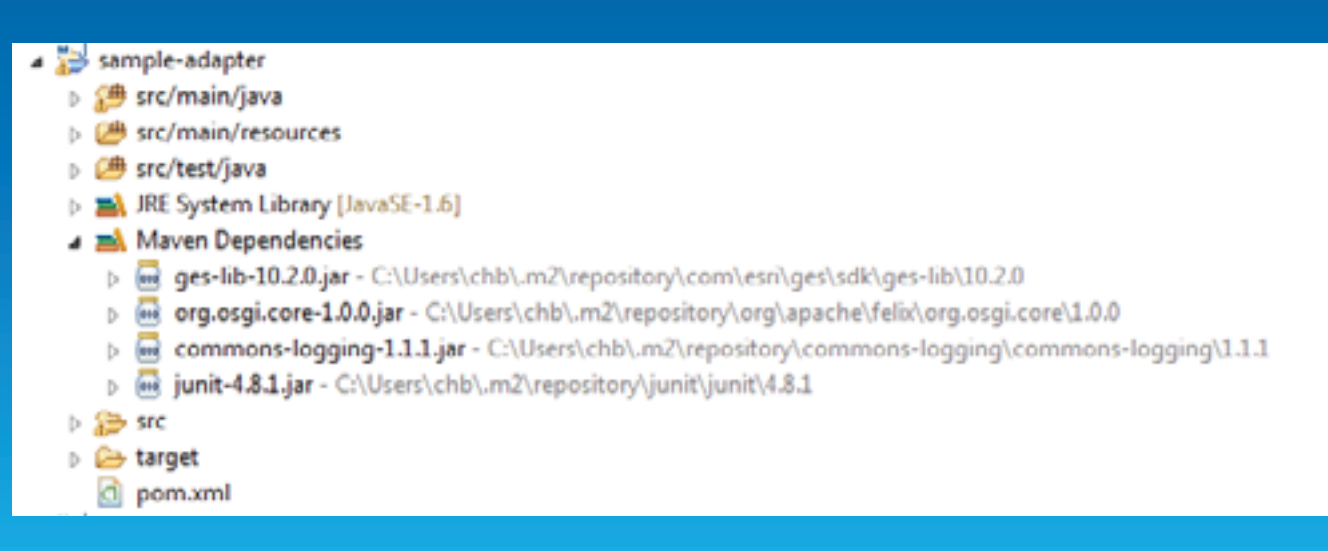

### **Demo Code**

## Adapter hinzufügen

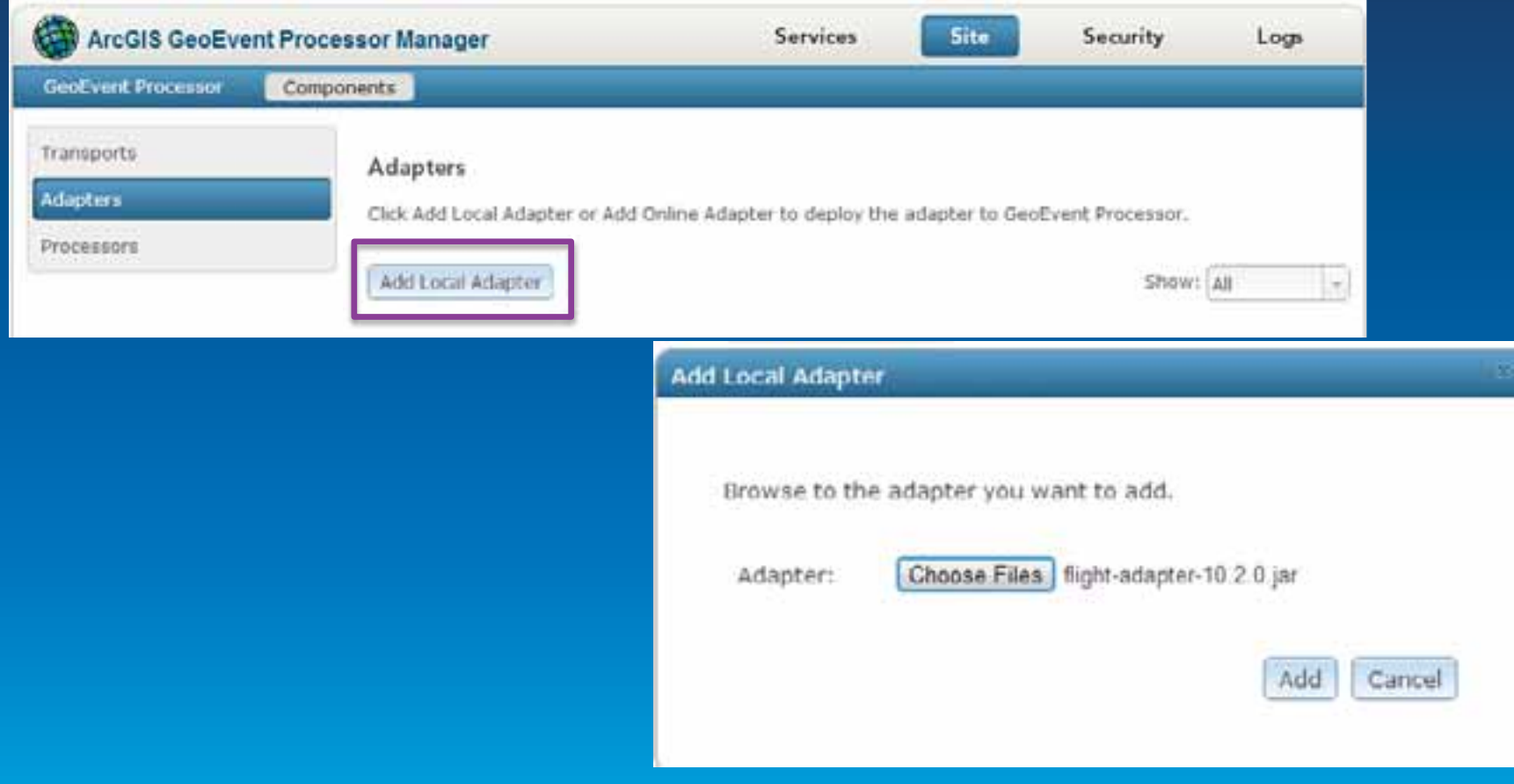

## **GeoEvent Definitions**

New Ge Name Asset

*incident* 

Reuters, sBahn

TweetWi

Hour USGS\_A Month

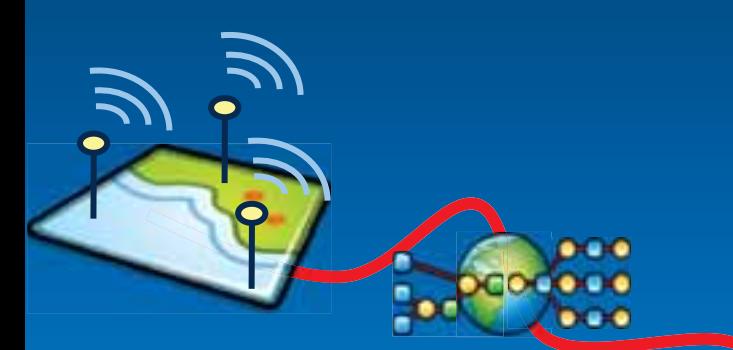

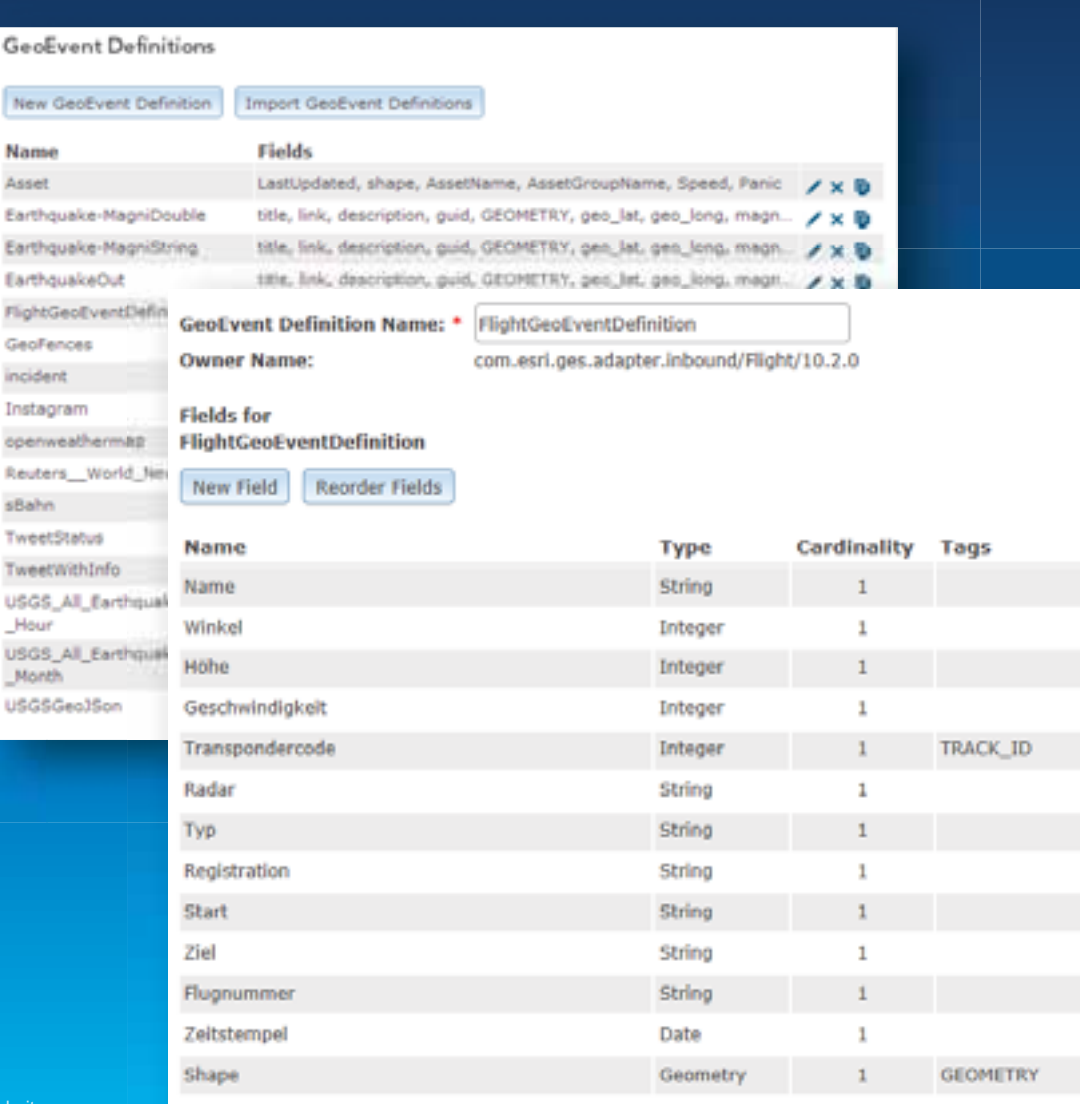

#### **Geofences**

#### • Featureservice

#### · Editierbar über ArcGIS Online, Portal, ArcGIS Desktop, Apps, ......

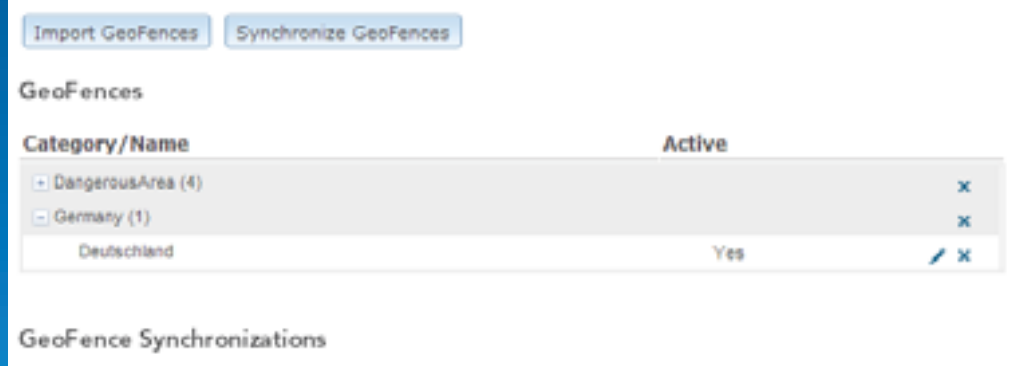

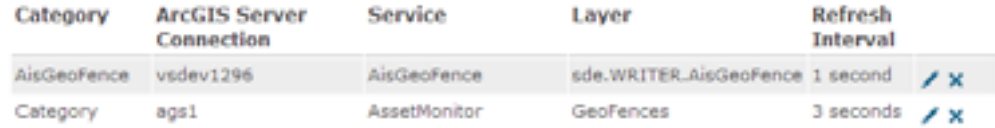

### **Analyse von Echtzeit GIS Daten**

Frage: Befindet sich mein Bagger noch auf der Baustelle?

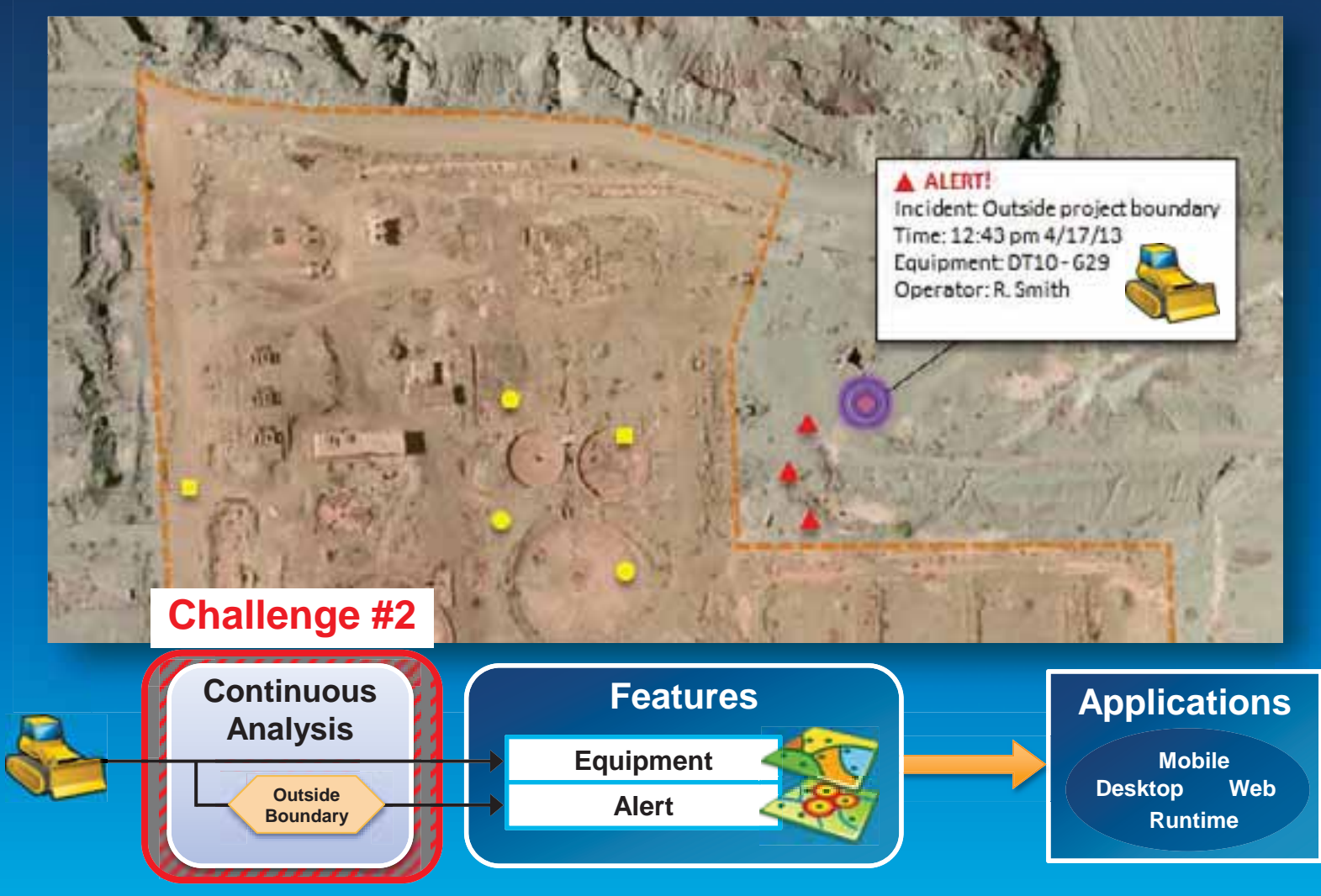

### **Filter**

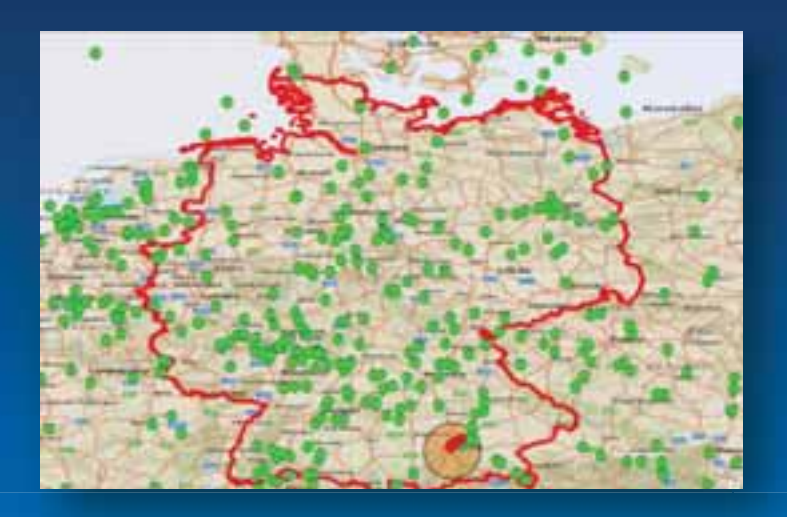

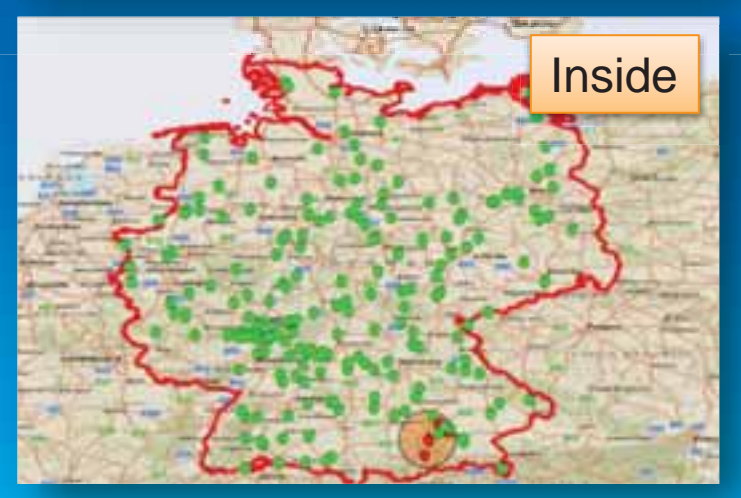

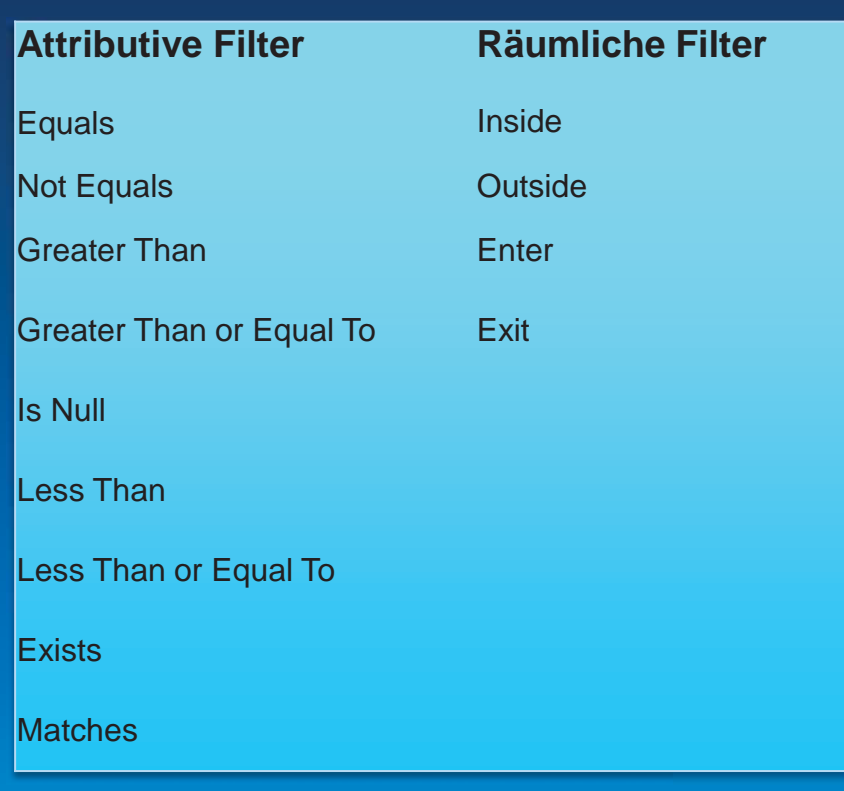

Esri EMEAUC13 ArcGIS GeoEvent Processor for Server – Grundlagen und Einsatzmöglichkeiten EMEAUC13 ArcGIS GeoEvent Processor for Server Grundlagen und Einsatzmöglichkeiten

#### **Processors**

- Berechnung von Attributen
- Modifikation von Attributen
- Erstellung neuer Geoevents
- **Erstellung eigener Processors**

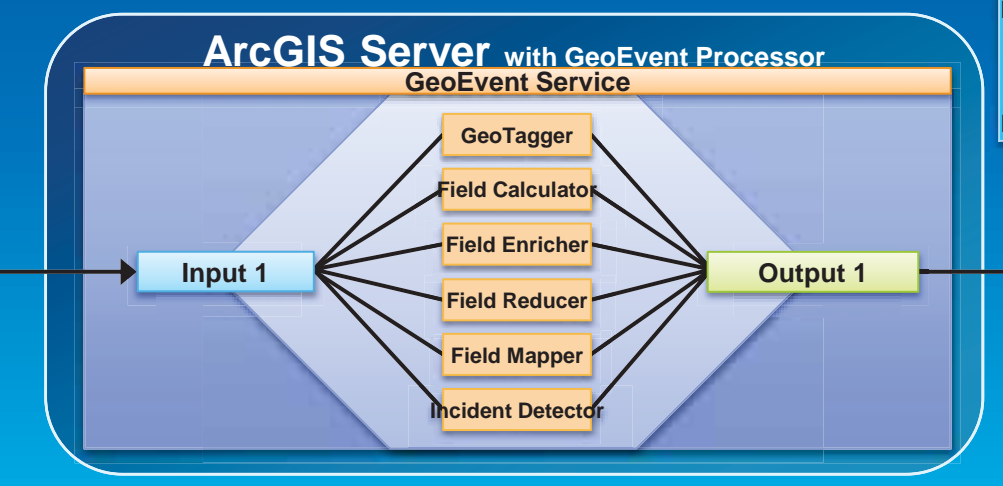

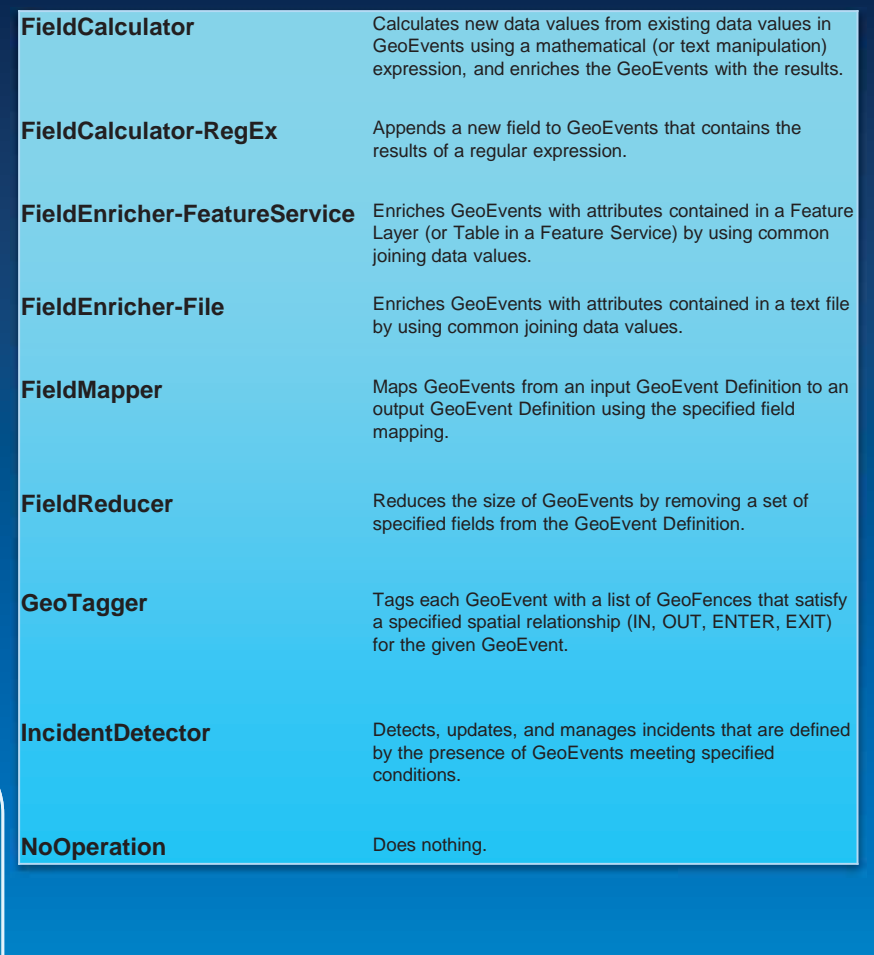

#### **GeoEvent Service aufsetzen**

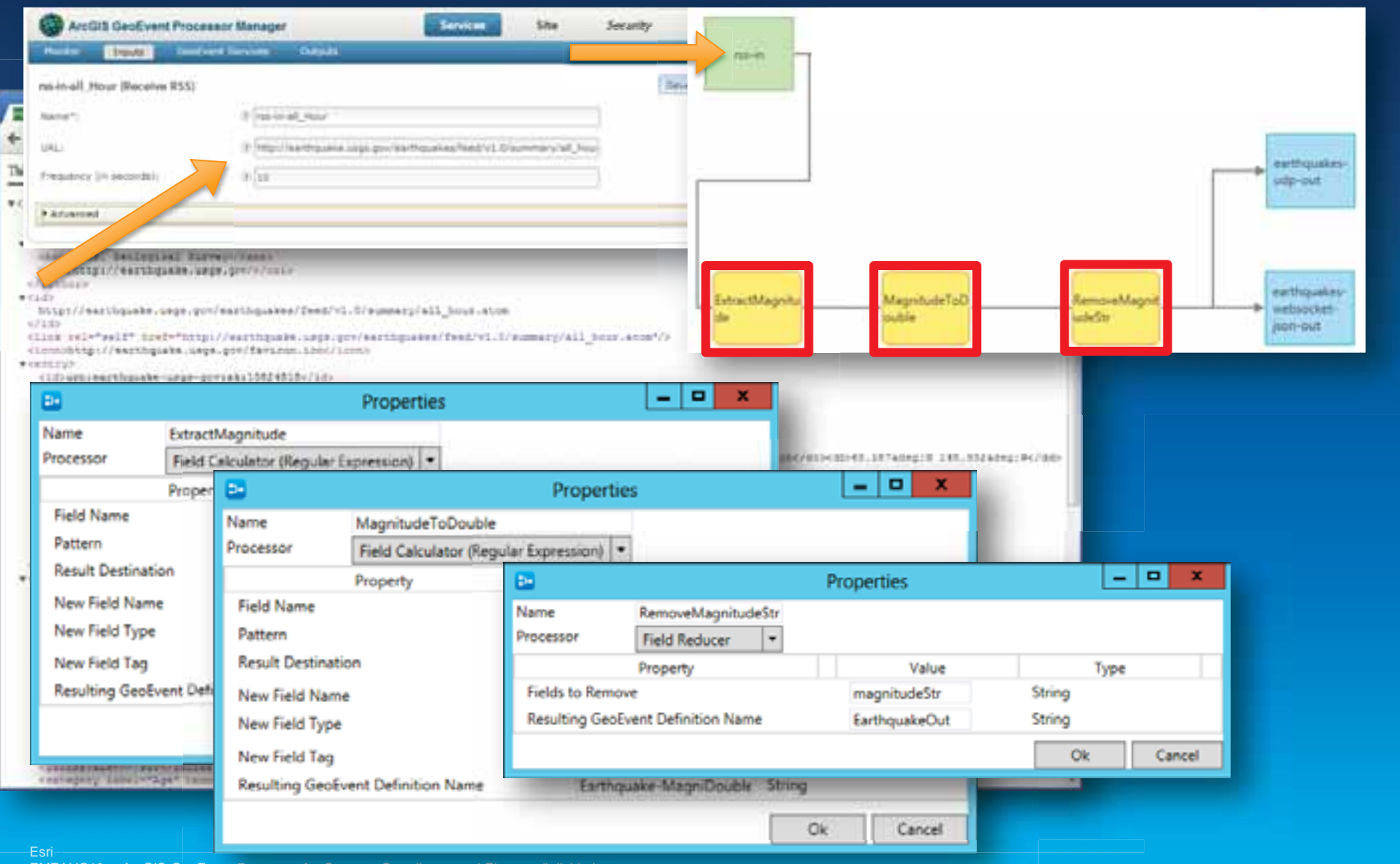

#### **GeoEvent Service aufsetzen**

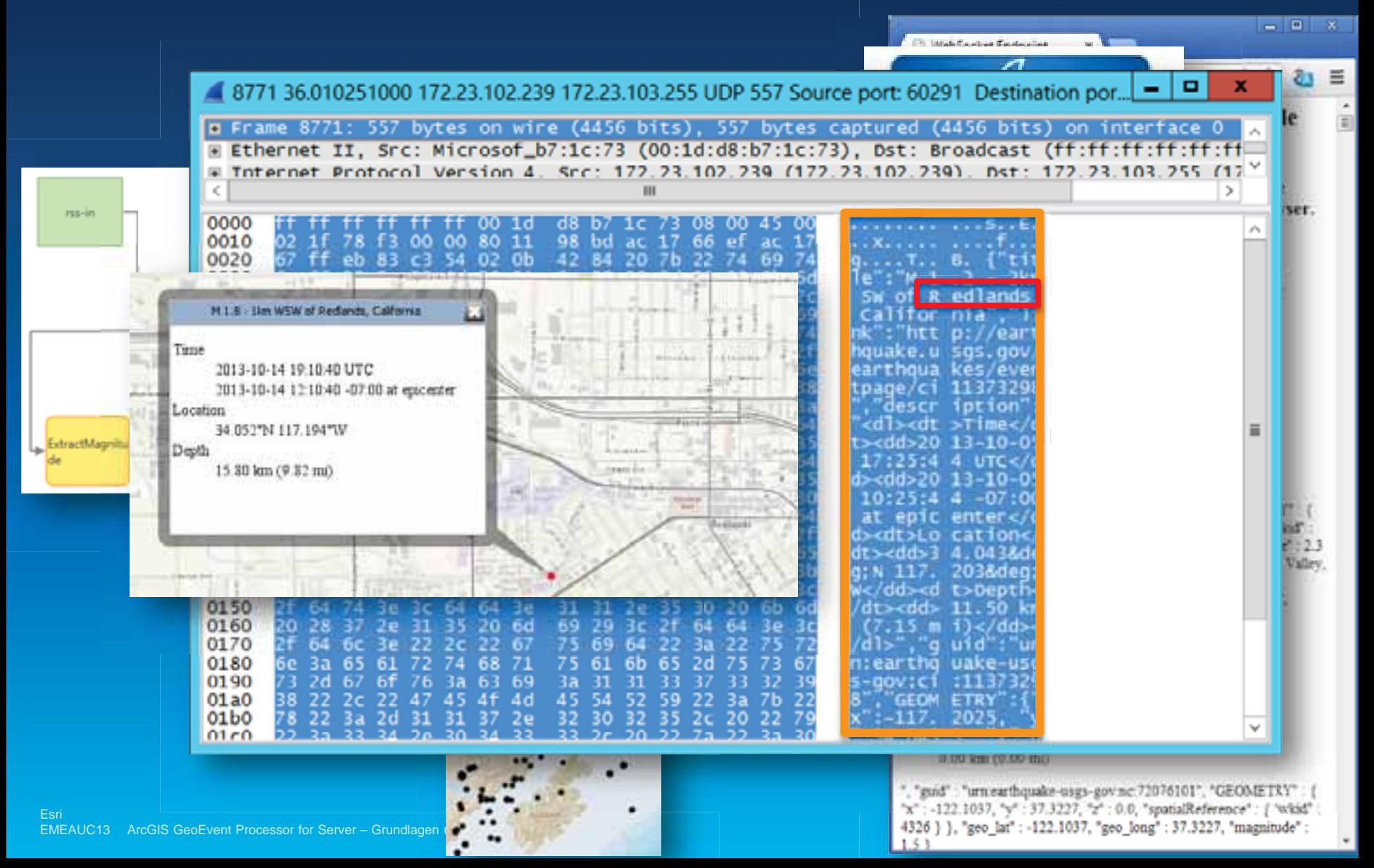

## Beispiel attributive und räumliche Filterung

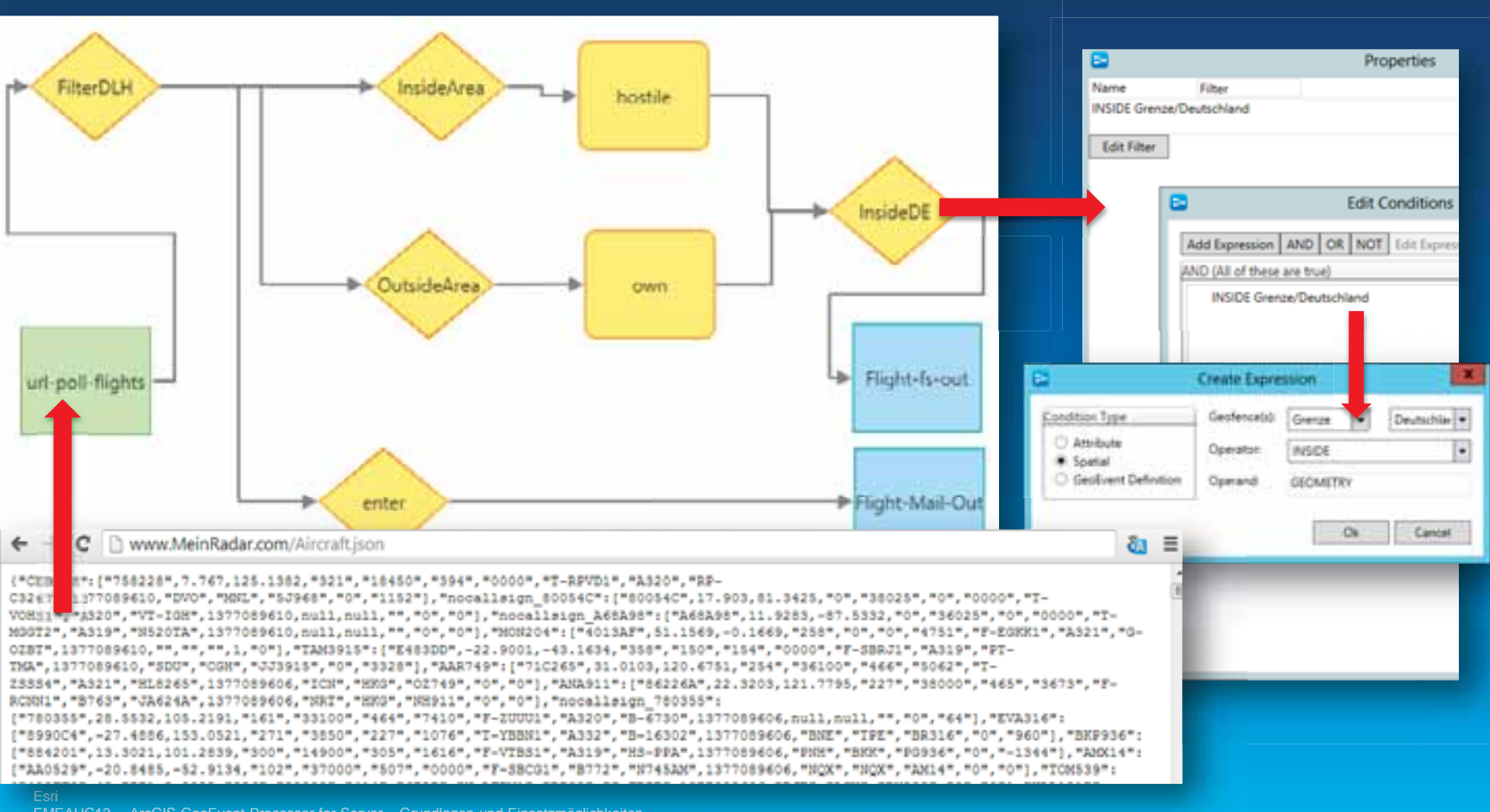

## Beispiel attributive und räumliche Filterung

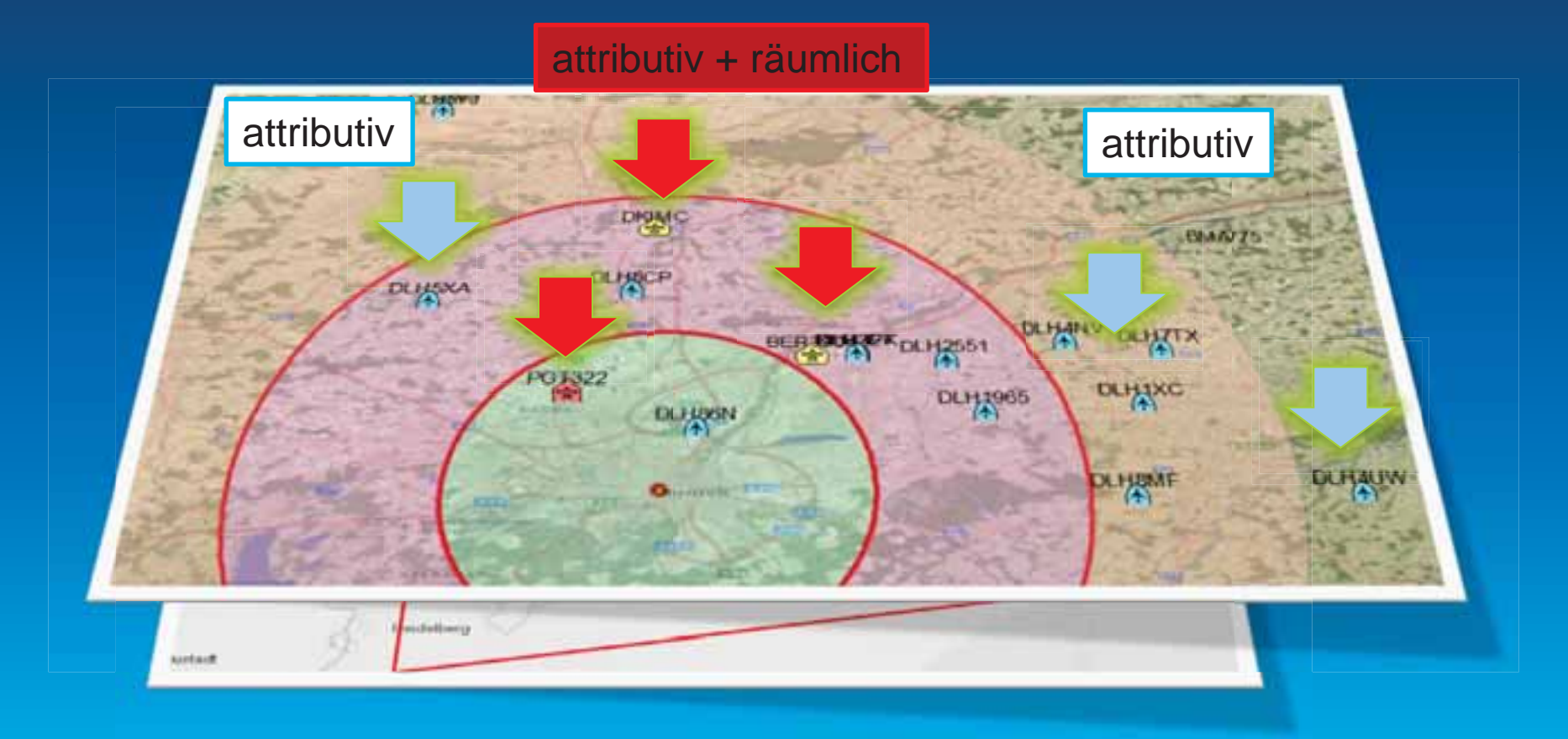

#### **DEMO Dashboard**

· Lufthansa Tracker

#### **Twitter Feeds auswerten**

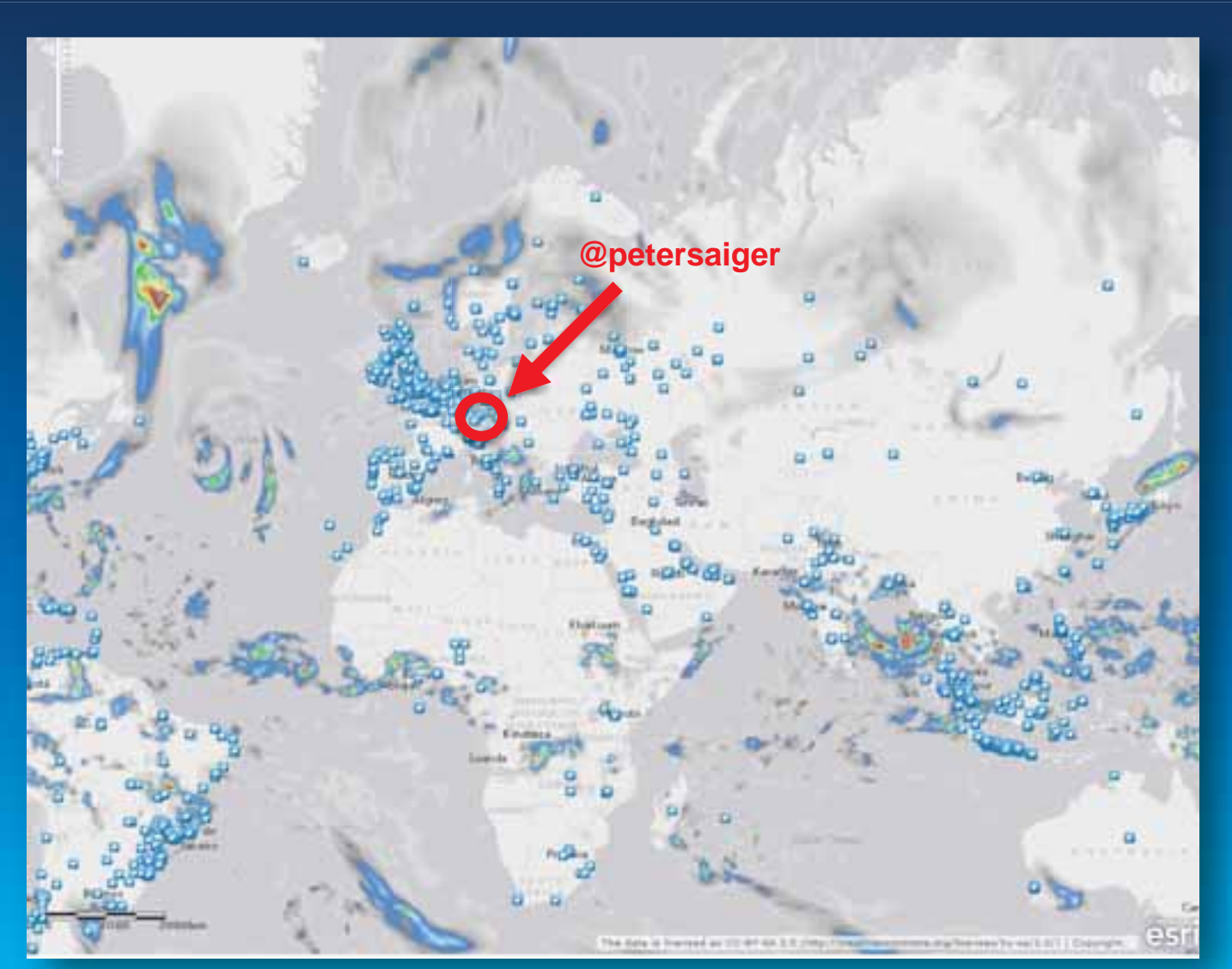

#### **Twitter Feeds auswerten**

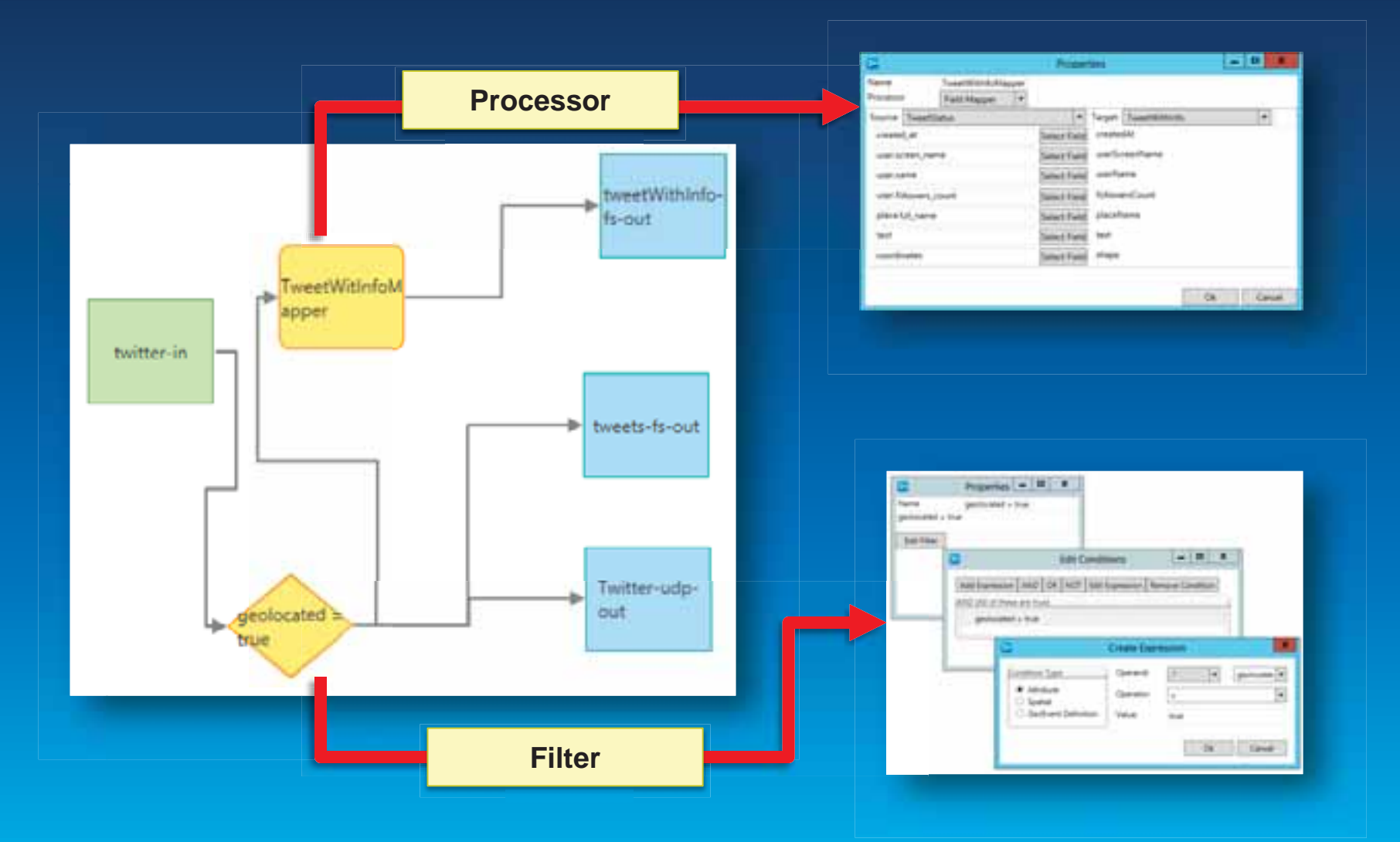

#### **Twitter Feeds auswerten**

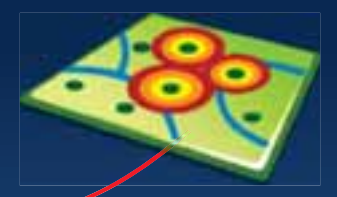

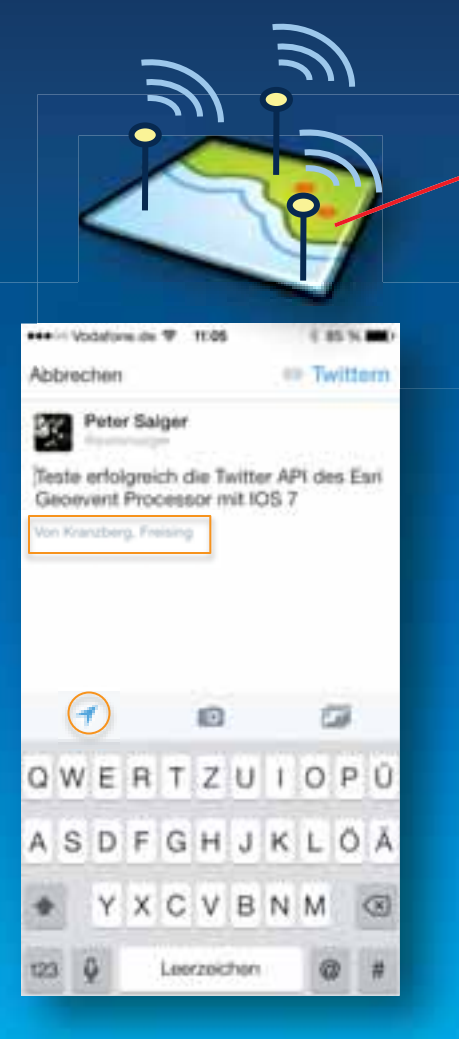

#### $(2 \text{ von } 2)$

#### **TweetWithInfo: petersaiger**

#### createdAt

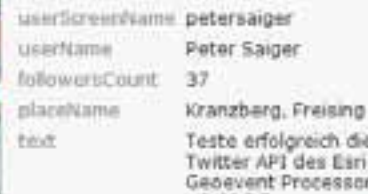

Zoomen auf Dearbeiten<br>Route ermitteln

mit 1057

die lári isor

## **DEMO AGOL**

• Twitter + Wetter

#### • **Keywords:**

• IOS, windows, Weather, Esri, UC, Geoeventprocessor, Geoevent Processor, IOS7, IPhone, IPad, EMEAUC

## **Service Monitoring**

#### **Monitoring von**

- **Services**  $\bullet$
- **Inputs**  $\bullet$
- **Outputs**  $\bullet$

#### auf

- **Status**  $\bullet$
- Input & Output  $\bullet$
- **Maximaler Durchsatz**  $\bullet$
- Zeit seit letztem In- / Output  $\bullet$

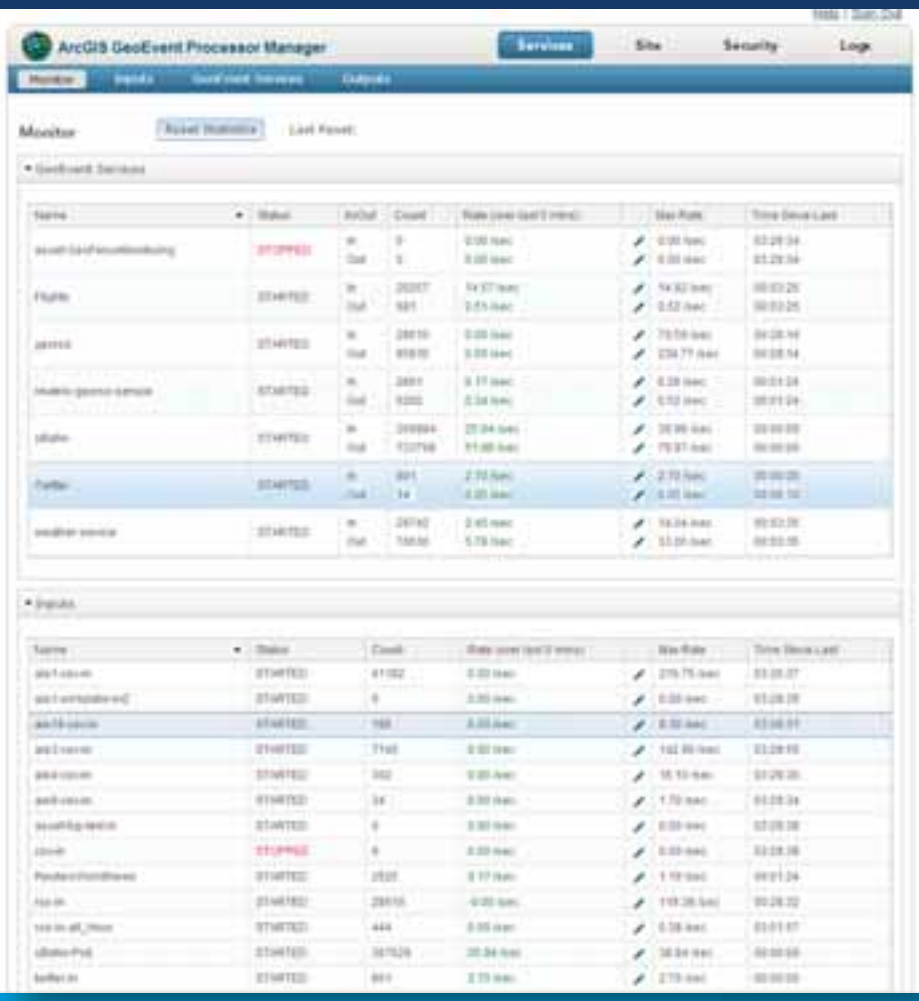

## **Backup & Recovery**

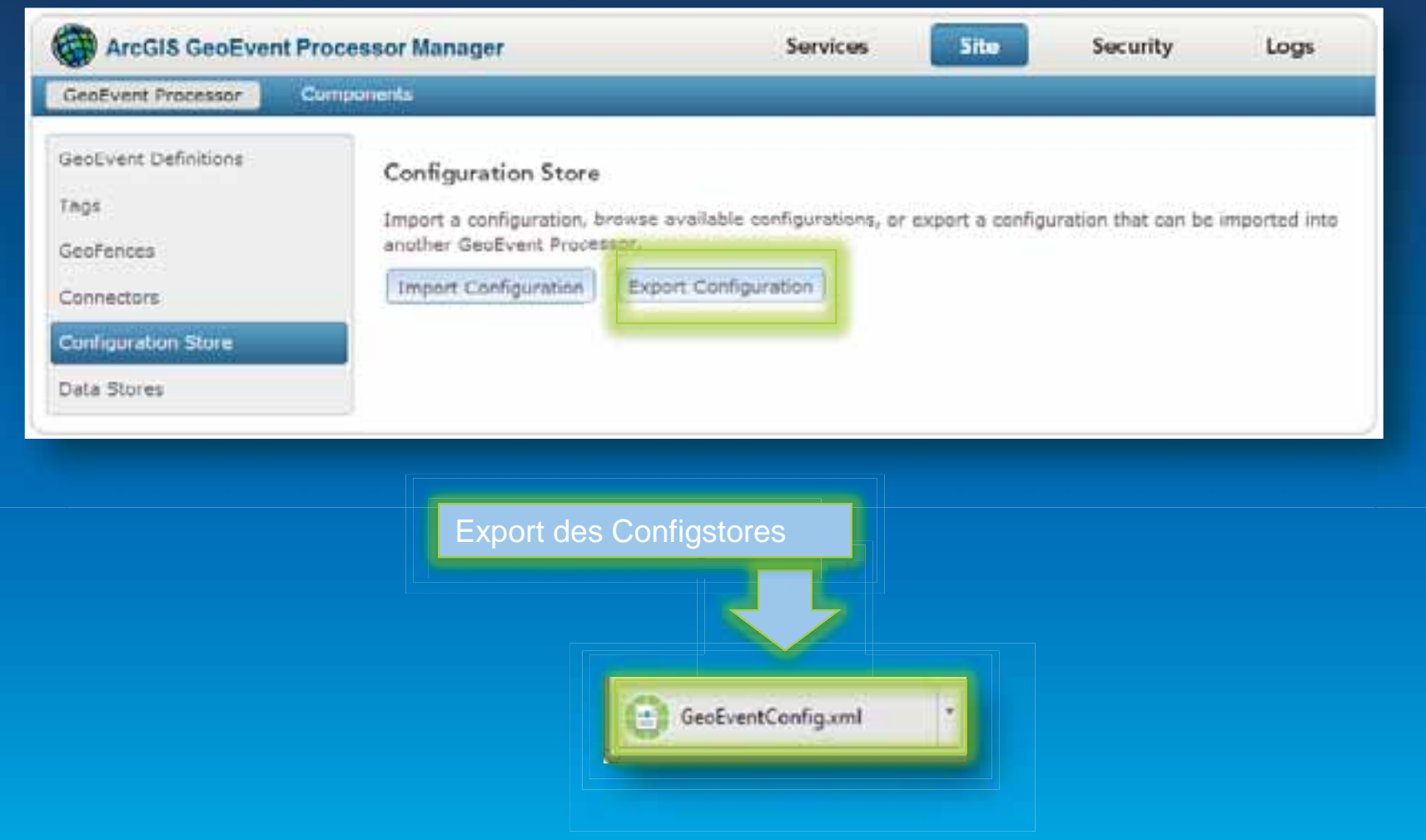

## Beispiele für Klienten

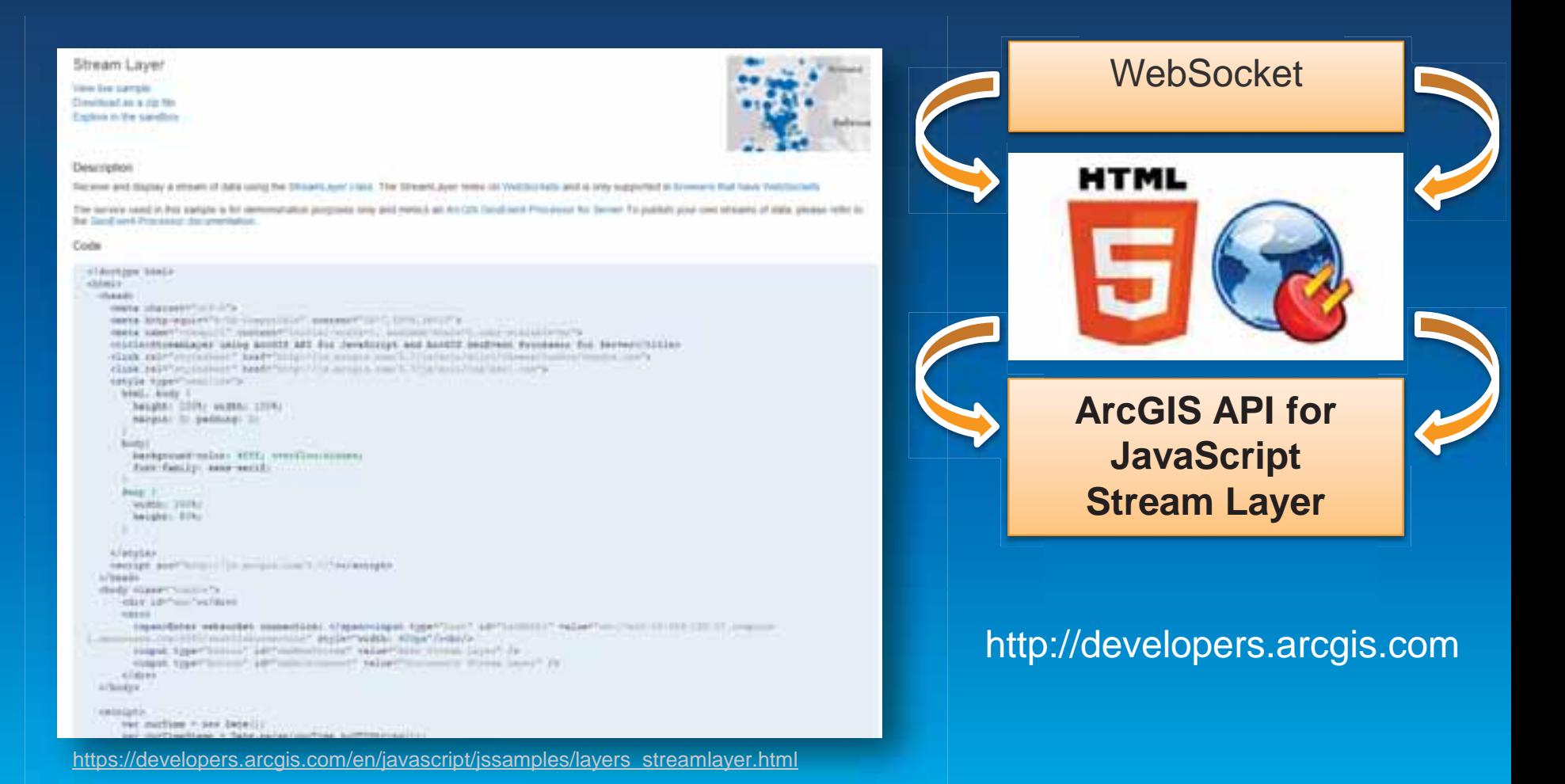

EMEAUC13 ArcGIS GeoEvent Processor for Server - Grundlagen und Einsatzmöglichkeiten

Esri

## Beispiele für Klienten

**WebSocket** 

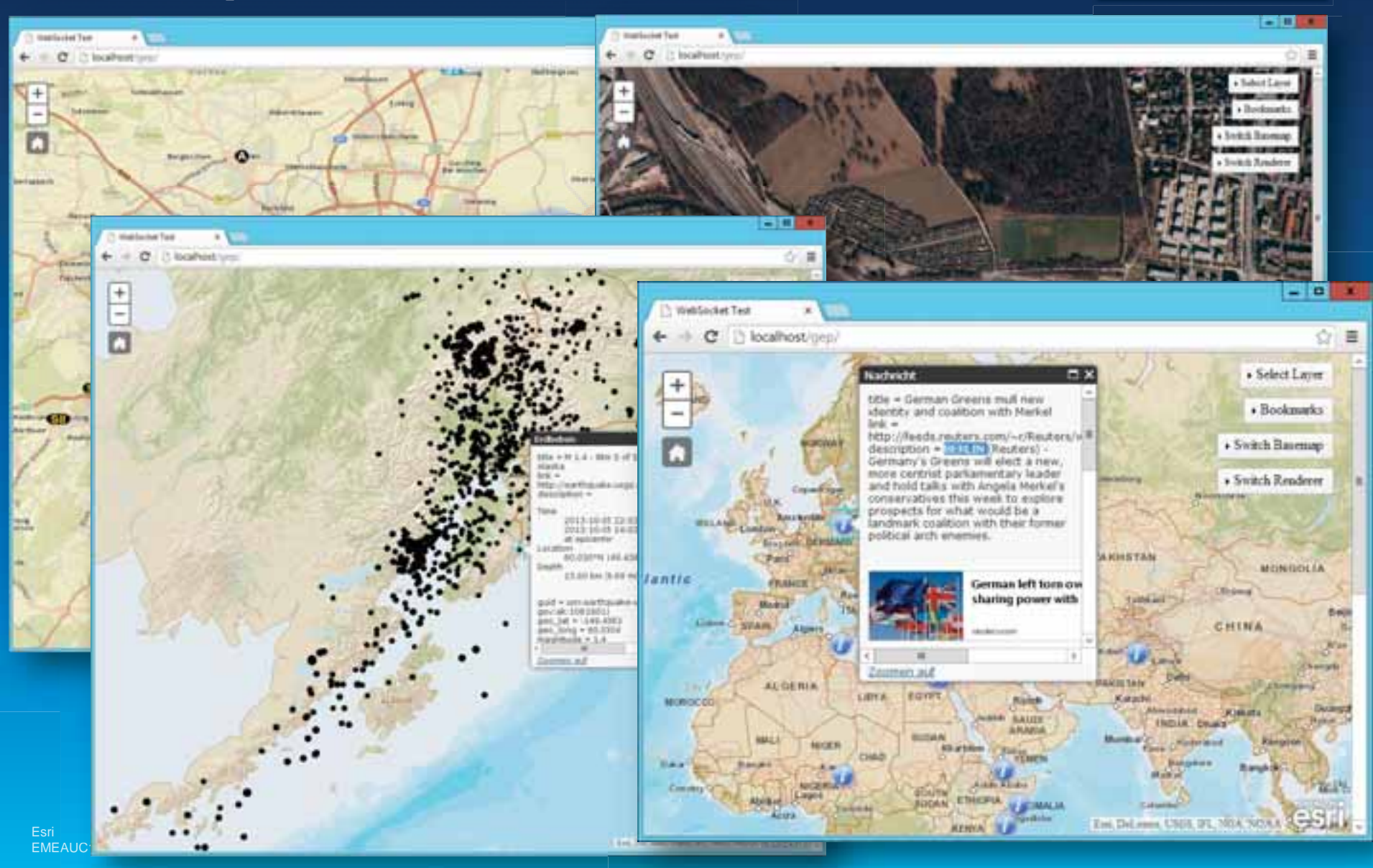

## Beispiele für Klienten

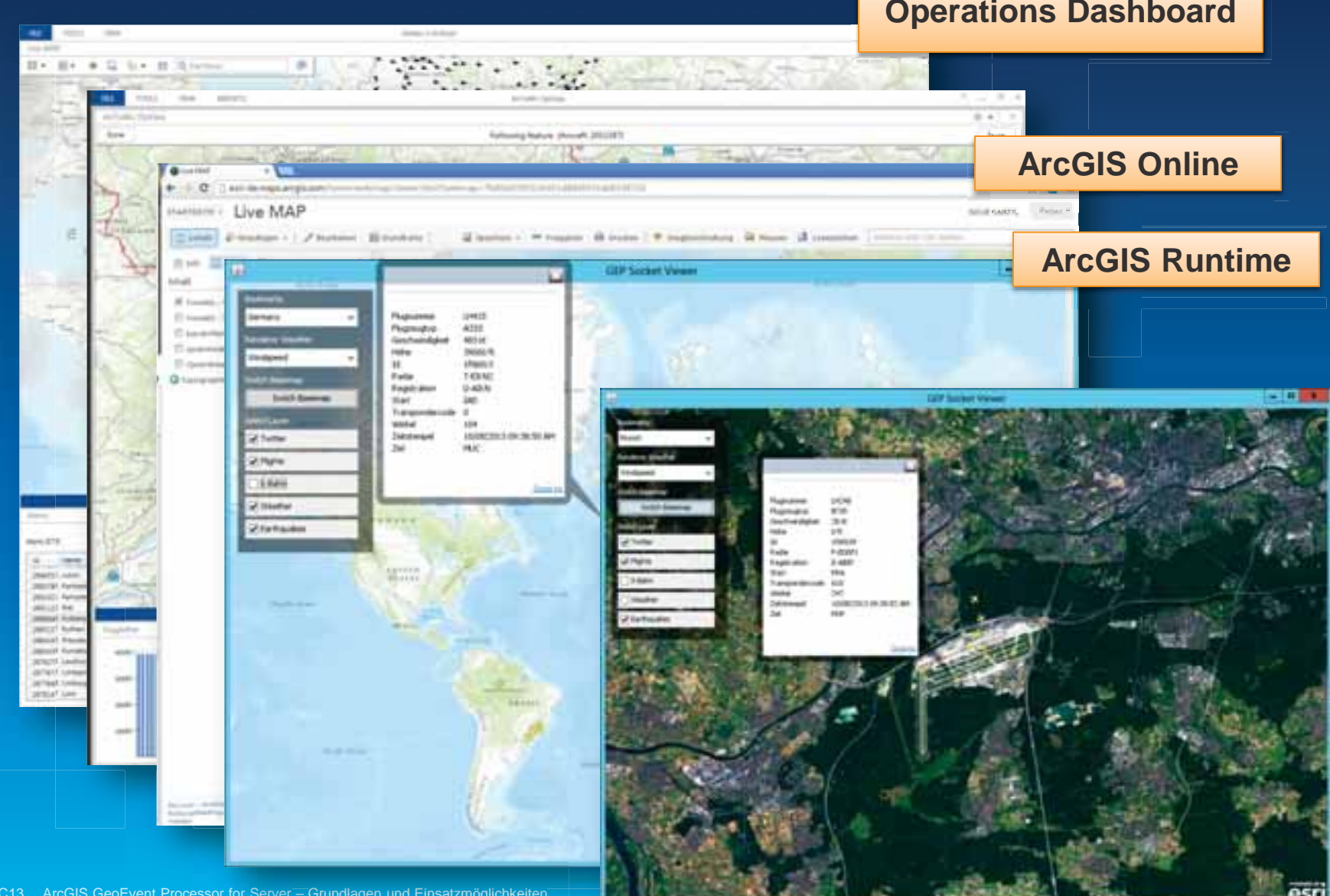

## Beispiele für Mobile Darstellung

![](_page_41_Picture_1.jpeg)

## **Integration in BI Systeme**

#### **Microsoft Sharepoint 2013**

![](_page_42_Picture_2.jpeg)

#### Integration in BI Systeme IBM Cognos 10.2

![](_page_43_Picture_11.jpeg)

![](_page_43_Picture_2.jpeg)

#### **Integration in BI Systeme** IBM Cognos 10.2

![](_page_44_Picture_1.jpeg)

## Eigene Klienten

#### Transports

Click Add Local Transport or Add Online Transport to deploy the transport to GeoEvent Processor.

#### Add Local Transport

Show: Outbound

÷

![](_page_45_Picture_27.jpeg)

![](_page_45_Picture_6.jpeg)

#### **JavaScript API**

## **Eigene Klienten**

This endpoint is only designed to handle websocket connections.

If you don't have a proper client, you can click the connect button below to see the data in your browser.

#### Connect: ClearLog | Disconnect

["x":"11347272", "y":"48005327", "mme":"5.6", "mmed":"54/478/18/19/4095", "develon":"6", "prodelass":"16", "panaproc":"0", "mtoppo":"8002198", "mtoppanae":"Ganting", "httpp://":"000262", htopname": "Minches Ost", "Iness": "6", "geometry": { "x": 1.1347272E7, "y": 4.8005327E7, "z": 0.0, "spatiaReference": { "wkid": 4326 } } }

"x": "11593046", "y": "48129171", "name": "S 1", "namd": "84/795/18/27/4095", "direction": "12", "prodclass": "16", "passproc": "0", "natopoo": "8004131", "natopname": "Manchen Isartor", "Intopoo": 10091168", "btopname": "München Flughafen Terminal", "ineroo": "1", "grometry": ("x": 1.1599046E7, "y": 4.8129171E7, "x": 0.0, "spatialReference": ("wlod": 4326 1 3 1

["x": "11503945", "y": "48143950", "aame": "S 3", "aamed": "84:239'18:20:4095", "devectors": "31", "prodelaas": "16", "gaanproc": "0", "antopao": "8004179", "antopaame": "Minchen Herchgarten", "latopao" "8002980", "https:mne": "Holddrichen", "lineno": "}", "gecenetry": { "x": 1 150394587, "y": 4 81439587, "z": 0.0, "spanialReference": { "skid": 4326 } } }

![](_page_46_Figure_7.jpeg)

## **REST API**

#### http://<Rechnername>:6180/geoevent/rest/

#### **GeoEvent Definitions**

- Asset ٠
- · Earthquake-MagniDouble
- Earthquake-MagniString ٠
- EarthquakeOut
- EarthquakeOut
- FlightGeoEventDefinition
- FlightGeoEventDefinition
- Flight csv
- GeoFences
- Instagram
- Reuters World News
- TweetStatus
- TweetWithInfo
- USGSGeoJSon
- . USGS All Earthquakes Past Hour
- . USGS All Earthquakes Past Month
- incident
- · openweathermap
- $\cdot$  sBahn

#### **ArcGIS GeoEvent Processor for Server**

**Home** 

JSON | XML **Current Version: 10.2.0** 

#### **GeoEvent Definition**

Name: sBahn Owner: auto-generated/com.esri.ges.adapter.inbound.Generic-JSON/10.2.0 GUID: 8da68d1b-c42b-4ad3-b77a-e8c224a16e33 **Field Definitions:** 

- $\bullet$  Name:  $\times$ **Type: String Cardinality: One** Tags:
- Name: y **Type: String** Cardinality: One Tags:
- · Name: name **Type: String Cardinality: One** Tags:
- · Name: trainid **Type: String** Cardinality: One Tags: o TRACK\_ID

# **Noch Fragen?**

Christine Brunner Dr. Peter Saiger-Bonnas